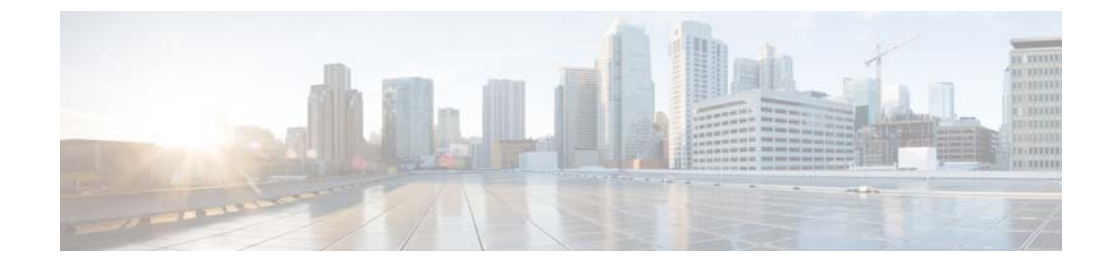

# **T to V Commands**

 $\mathbf{I}$ 

This chapter describes the Cisco NX-OS Security commands that begin with T to V.

 $\mathbf I$ 

# *Send document comments to nexus7k-docfeedback@cisco.com.*

# **tacacs+ abort**

To discard a TACACS+ Cisco Fabric Services (CFS) distribution session in progress, use the **tacacs+ abort** command**.**

**tacacs+ abort**

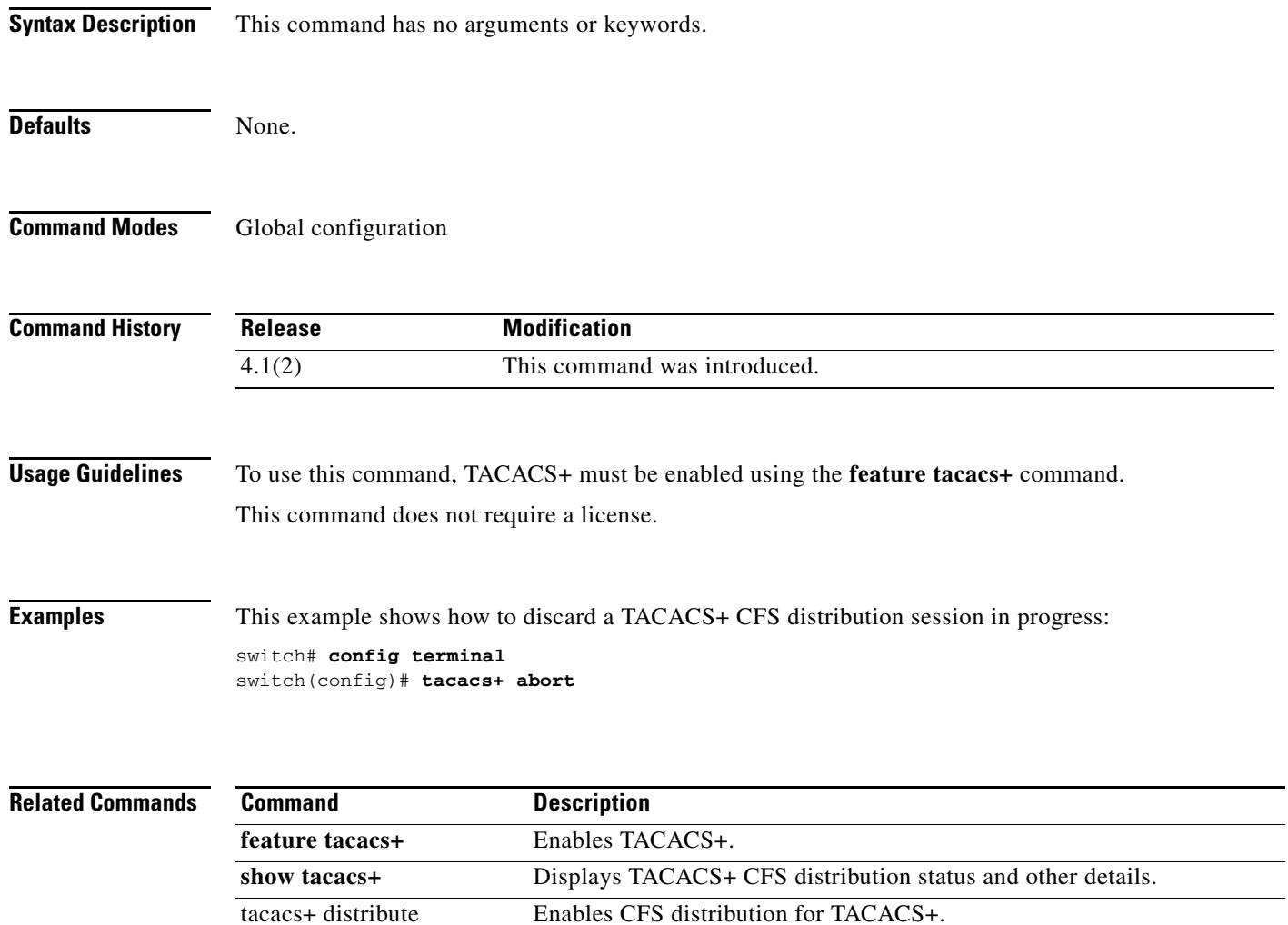

**The Contract of the Contract of the Contract of the Contract of the Contract of the Contract of the Contract of the Contract of the Contract of the Contract of the Contract of the Contract of the Contract of the Contract** 

# *Send document comments to nexus7k-docfeedback@cisco.com.*

# **tacacs+ commit**

To apply the pending configuration pertaining to the TACACS+ Cisco Fabric Services (CFS) distribution session in progress in the fabric, use the **tacacs+ commit** command**.**

### **tacacs+ commit**

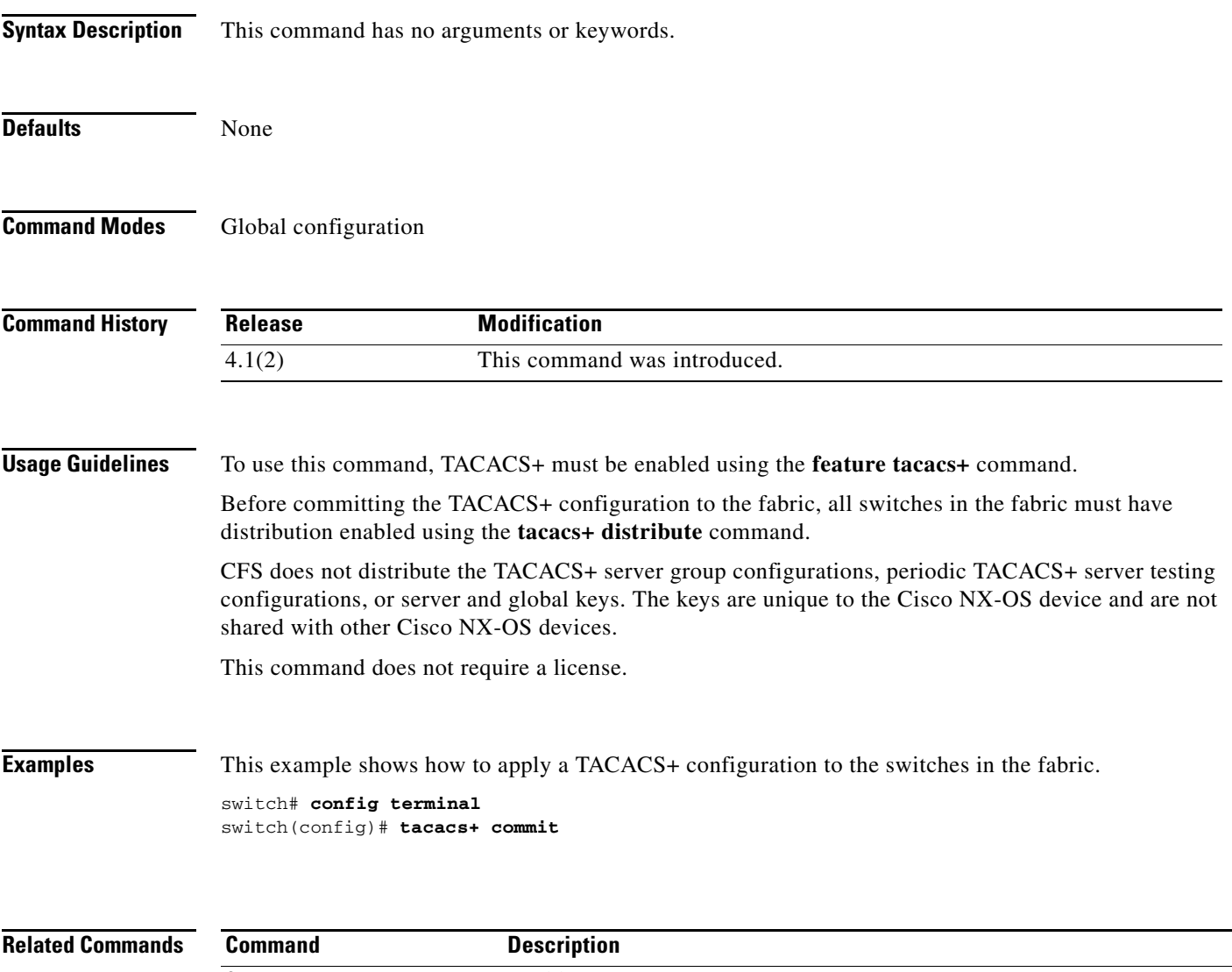

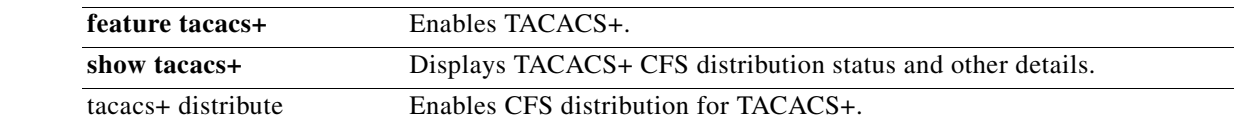

Ι

### *Send document comments to nexus7k-docfeedback@cisco.com.*

# **tacacs+ distribute**

To enable Cisco Fabric Services (CFS) distribution for TACACS+, use the **tacacs+ distribute** command. To disable this feature, use the **no** form of the command.

**tacacs+ distribute**

**no tacacs+ distribute**

- **Syntax Description** This command has no arguments or keywords.
- **Defaults** Disabled

**Command Modes** Global configuration

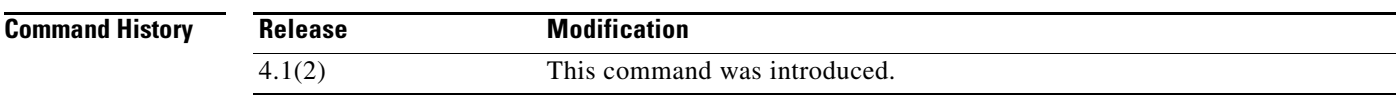

**Usage Guidelines** To use this command, TACACS+ must be enabled using the **feature tacacs+** command.

CFS does not distribute the TACACS+ server group configurations, periodic TACACS+ server testing configurations, or server and global keys. The keys are unique to the Cisco NX-OS device and are not shared with other Cisco NX-OS devices.

This command does not require a license.

**Examples** This example shows how to enable TACACS+ fabric distribution: switch# **config terminal** switch(config)# **tacacs+ distribute**

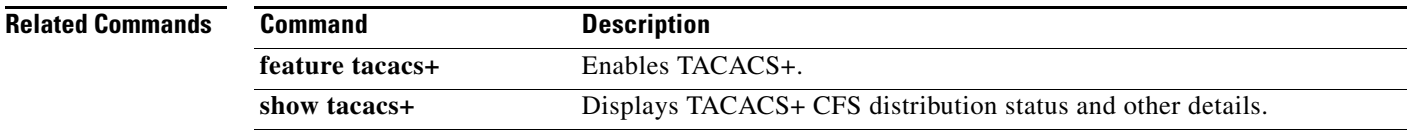

# *Send document comments to nexus7k-docfeedback@cisco.com.*

# **tacacs-server deadtime**

To set a periodic time interval where a nonreachable (nonresponsive) TACACS+ server is monitored for responsiveness, use the **tacacs-server deadtime** command. To disable the monitoring of the nonresponsive TACACS+ server, use the **no** form of this command.

**tacacs-server deadtime** *minutes*

**no tacacs-server deadtime** *minutes*

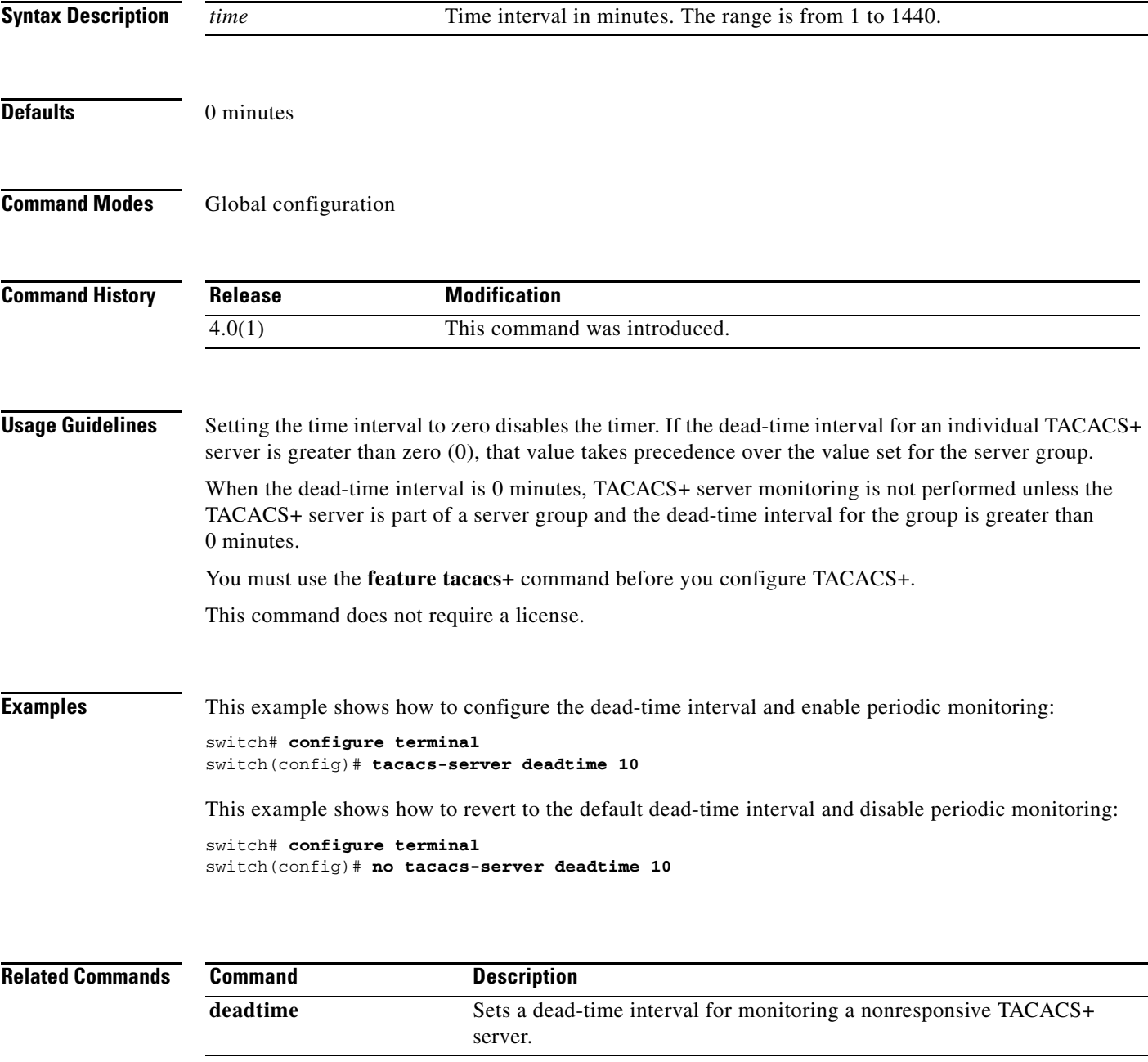

# *Send document comments to nexus7k-docfeedback@cisco.com.*

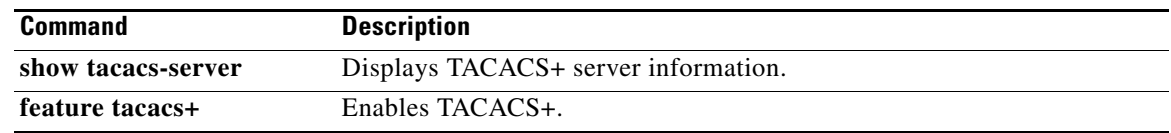

a l

# **tacacs-server directed-request**

To allow users to send authentication requests to a specific TACACS+ server when logging in, use the **tacacs-server directed request** command. To revert to the default, use the **no** form of this command.

**tacacs-server directed-request**

**no tacacs-server directed-request**

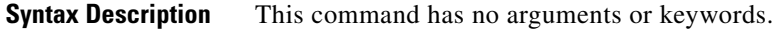

**Defaults** Sends the authentication request to the configured TACACS+ server groups

**Command Modes** Global configuration

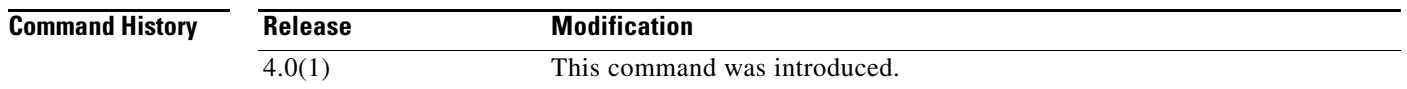

**Usage Guidelines** You must use the **feature tacacs+** command before you configure TACACS+.

The user can specify the *username@vrfname*:*hostname* during login, where *vrfname* is the virtual routing and forwarding (VRF) name to use and *hostname* is the name of a configured TACACS+ server. The username is sent to the server name for authentication.

```
Santa Comparison
```
**Note** If you enable the directed-request option, the Cisco NX-OS device uses only the RADIUS method for authentication and not the default local method.

This command does not require a license.

**Examples** This example shows how to allow users to send authentication requests to a specific TACACS+ server when logging in:

> switch# **configure terminal** switch(config)# **tacacs-server directed-request**

This example shows how to disallow users to send authentication requests to a specific TACACS+ server when logging in:

switch# **configure terminal** switch(config)# **no tacacs-server directed-request**

# *Send document comments to nexus7k-docfeedback@cisco.com.*

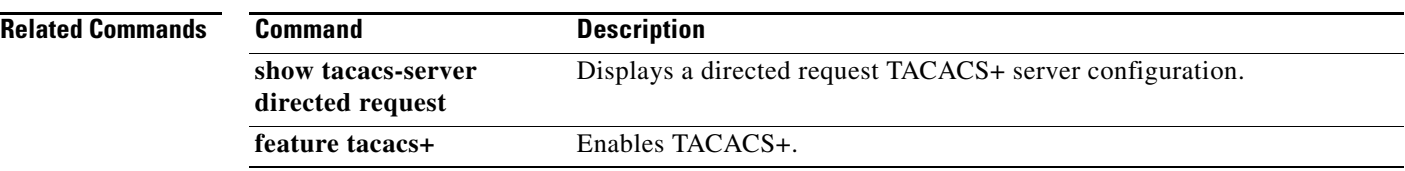

# **tacacs-server host**

To configure TACACS+ server host parameters, use the **tacacs-server host** command. To revert to the default setting, use the **no** form of this command.

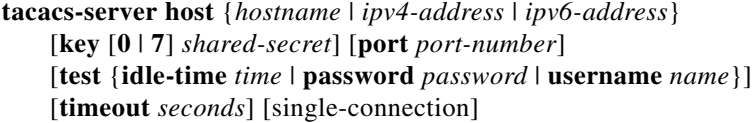

**no tacacs-server host** {*hostname* | *ipv4-address* | *ipv6-address*} [**key** [**0** | **7**] *shared-secret*] [**port** *port-number*] [**test** {**idle-time** *time* | **password** *password* | **username** *name*}] [**timeout** *seconds*] [single-connection]

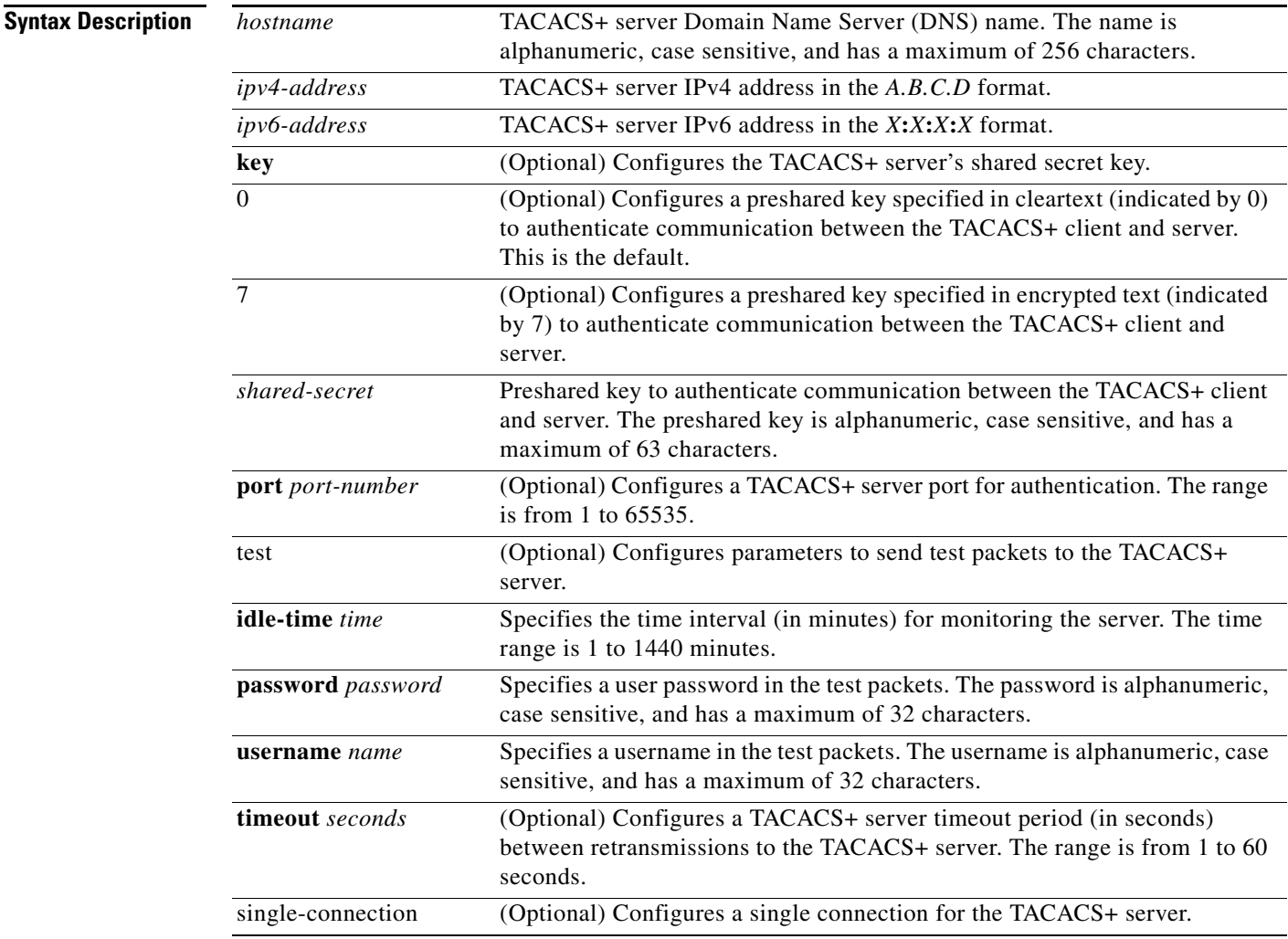

 $\Gamma$ 

**Defaults** Idle time: disabled

Server monitoring: disabled

# *Send document comments to nexus7k-docfeedback@cisco.com.*

Timeout: 1 second. Test username: test Test password: test

**Command Modes** Global configuration

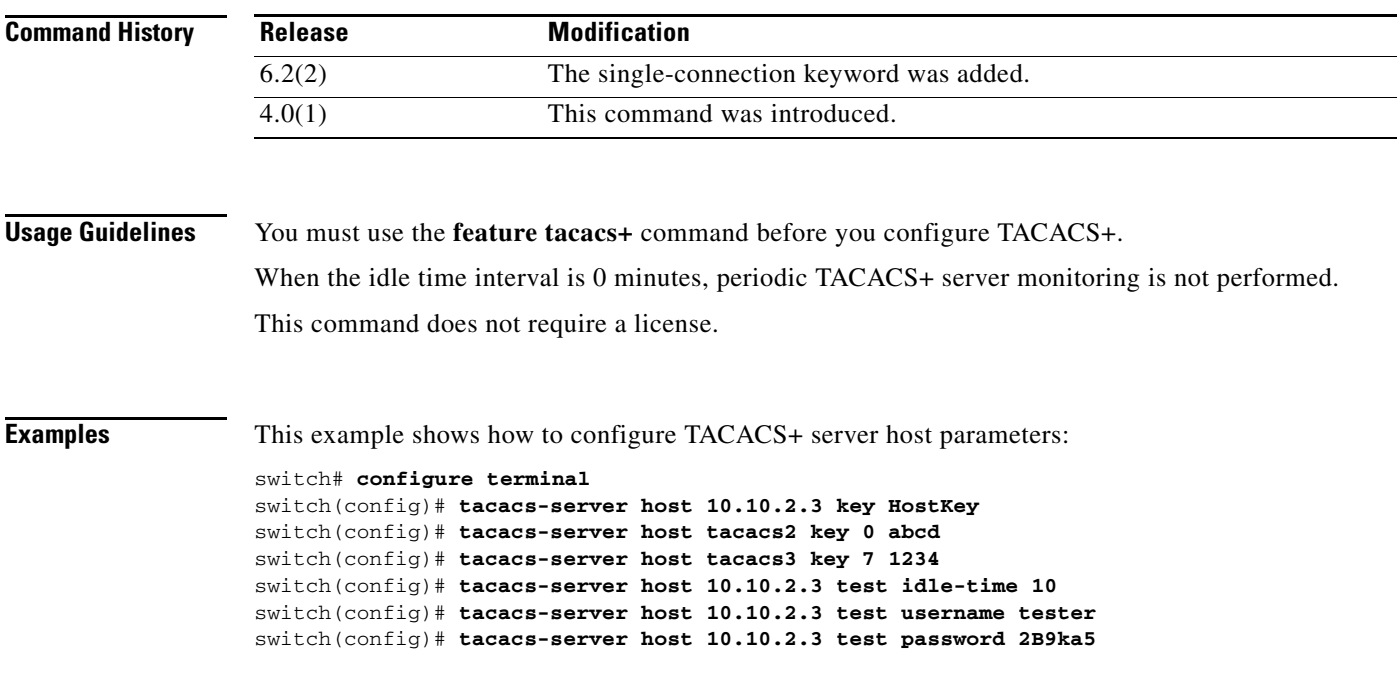

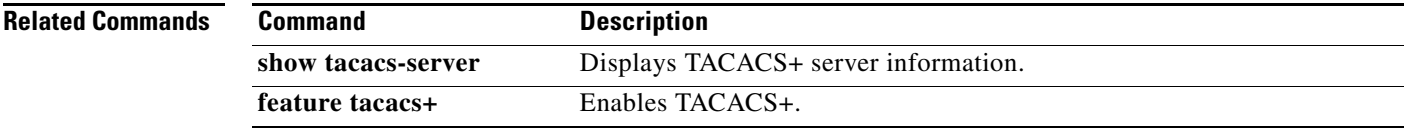

# *Send document comments to nexus7k-docfeedback@cisco.com.*

# **tacacs-server key**

To configure a global TACACS+ shared secret key, use the **tacacs-server key** command. To removed a configured shared secret, use the **no** form of this command.

**tacacs-server key** [**0** | 6 | **7**] *shared-secret*

**no tacacs-server key** [**0** | 6 | **7**] *shared-secret*

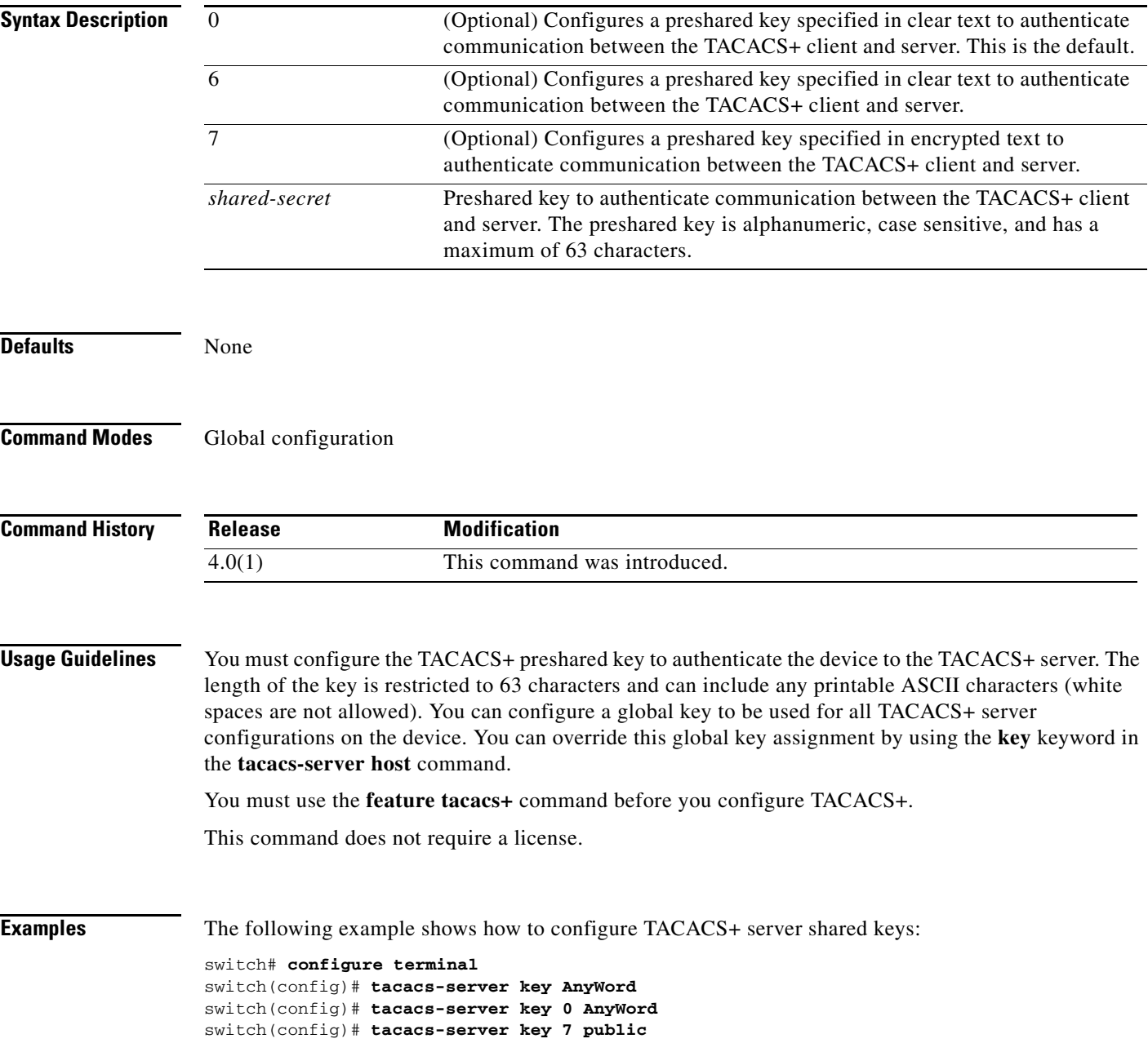

# *Send document comments to nexus7k-docfeedback@cisco.com.*

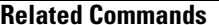

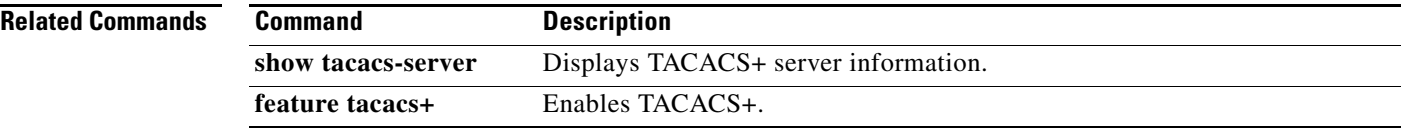

## *Send document comments to nexus7k-docfeedback@cisco.com.*

# **tacacs-server test**

To monitor the availability of all TACACS+ servers without having to configure the test parameters for each server individually, use the **tacacs-server test** command. To disable this configuration, use the **no** form of this command.

**tacacs-server test** {**idle-time** *time* | **password** *password* | **username** *name*}

**no tacacs-server test** {**idle-time** *time* | **password** *password* | **username** *name*}

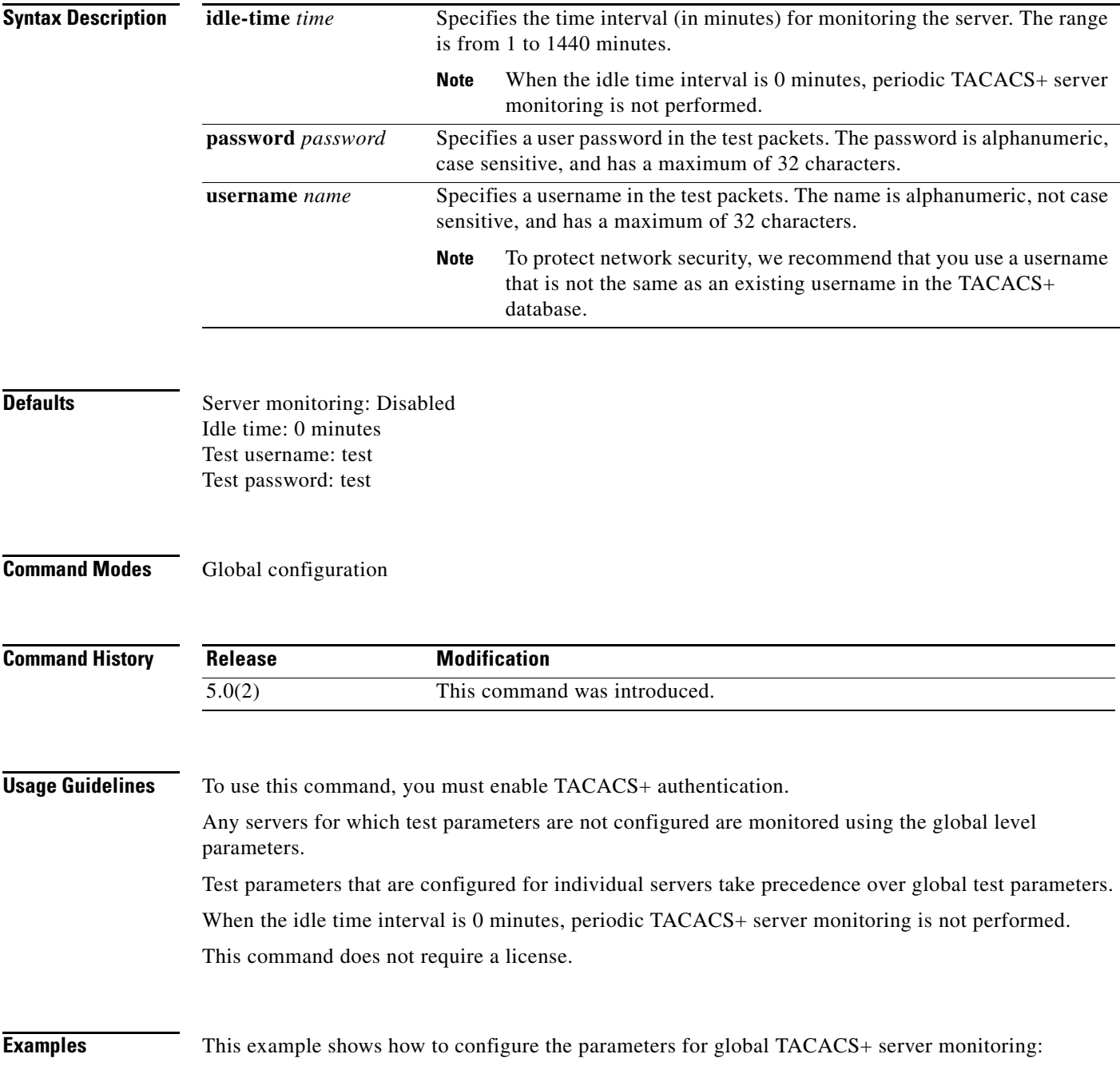

 $\mathbf I$ 

# *Send document comments to nexus7k-docfeedback@cisco.com.*

switch# **configure terminal** switch(config)# **tacacs-server test username user1 password Ur2Gd2BH idle-time 3**

**Related Commands Command Description show tacacs-server** Displays TACACS+ server information.

# *Send document comments to nexus7k-docfeedback@cisco.com.*

# **tacacs-server timeout**

To specify the time between retransmissions to the TACACS+ servers, use the **tacacs-server timeout**  command. To revert to the default, use the **no** form of this command.

**tacacs-server timeout** *seconds*

**no tacacs-server timeout** *seconds*

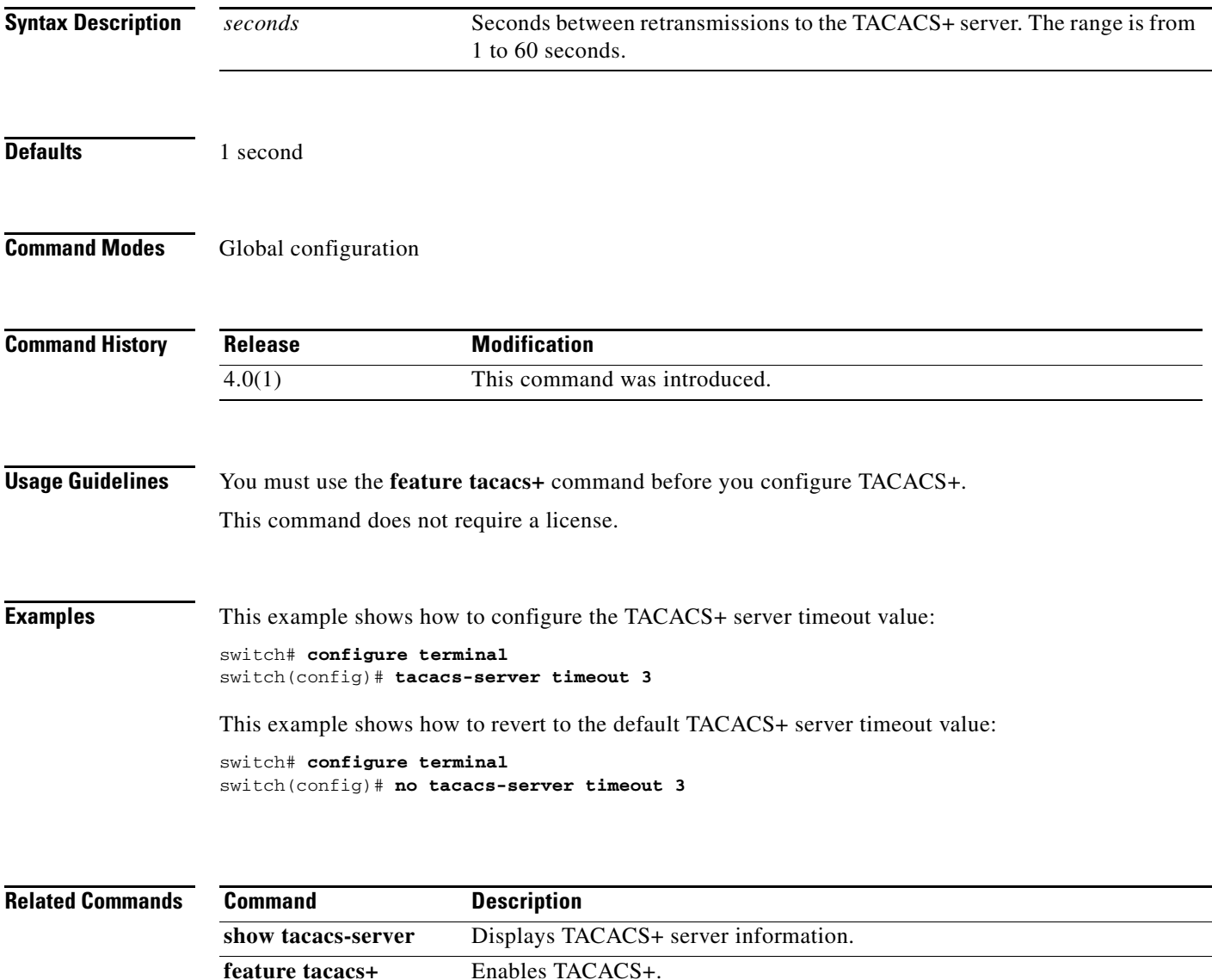

 $\mathbf I$ 

#### **telnet**

# *Send document comments to nexus7k-docfeedback@cisco.com.*

# **telnet**

To create a Telnet session using IPv4 on the Cisco NX-OS device, use the **telnet** command.

**telnet** {*ipv4-address* | *hostname*} [*port-number*] [**vrf** *vrf-name*]

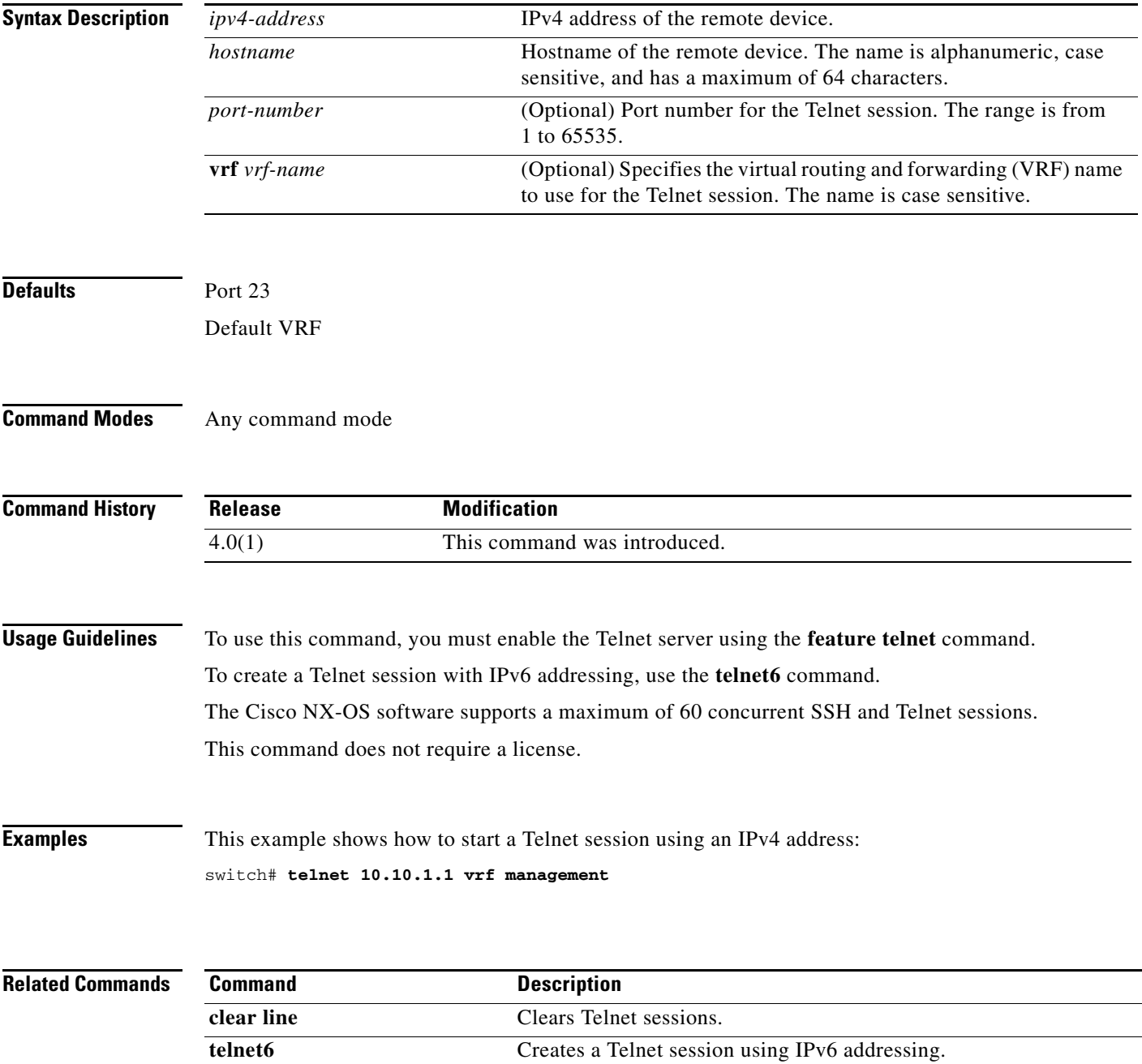

**feature telnet** Enables the Telnet server.

# **telnet server enable**

To enable the Telnet server for a virtual device context (VDC), use the **telnet server enable** command. To disable the Telnet server, use the **no** form of this command.

**telnet server enable**

**no telnet server enable**

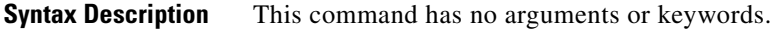

Defaults Enabled

**Command Modes** Global configuration

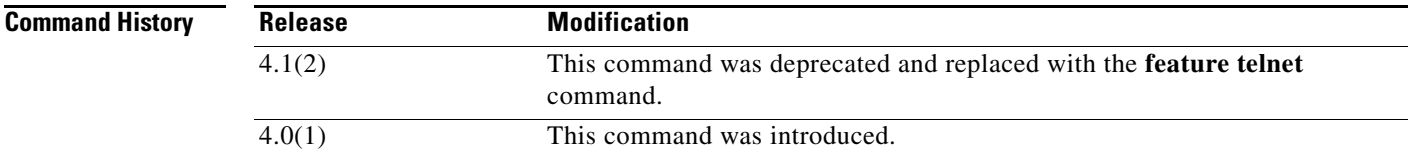

**Usage Guidelines** This command does not require a license.

 $\mathbf I$ 

**Examples** This example shows how to enable the Telnet server:

switch# **configure terminal** switch(config)# **telnet server enable**

This example shows how to disable the Telnet server:

switch# **configure terminal** switch(config)# **no telnet server enable** XML interface to system may become unavailable since ssh is disabled

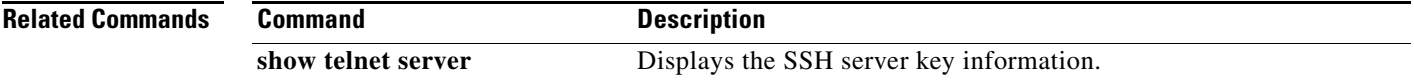

 $\mathbf I$ 

# *Send document comments to nexus7k-docfeedback@cisco.com.*

# **telnet6**

To create a Telnet session using IPv6 on the Cisco NX-OS device, use the **telnet6** command.

**telnet6** {*ipv6-address* | *hostname*} [*port-number*] [**vrf** *vrf-name*]

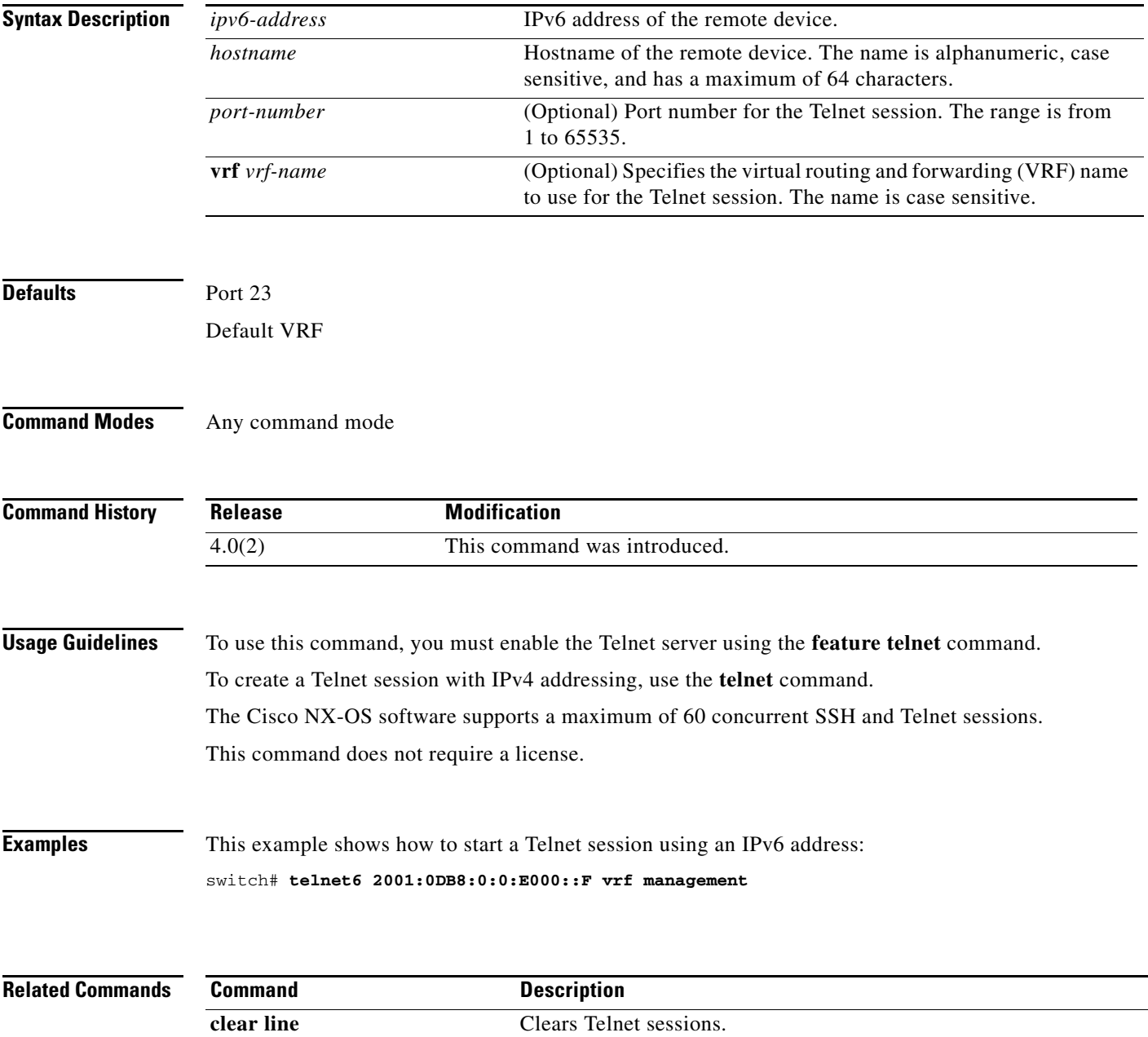

**telnet** Creates a Telnet session using IPv4 addressing.

**feature telnet** Enables the Telnet server.

## *Send document comments to nexus7k-docfeedback@cisco.com.*

# **terminal verify-only**

To enable command authorization verification on the command-line interface (CLI), use the **terminal verify-only** command. To disable this feature, use the **no** form of this command.

**terminal verify-only** [**username** *username*]

**terminal no verify-only** [**username** *username*]

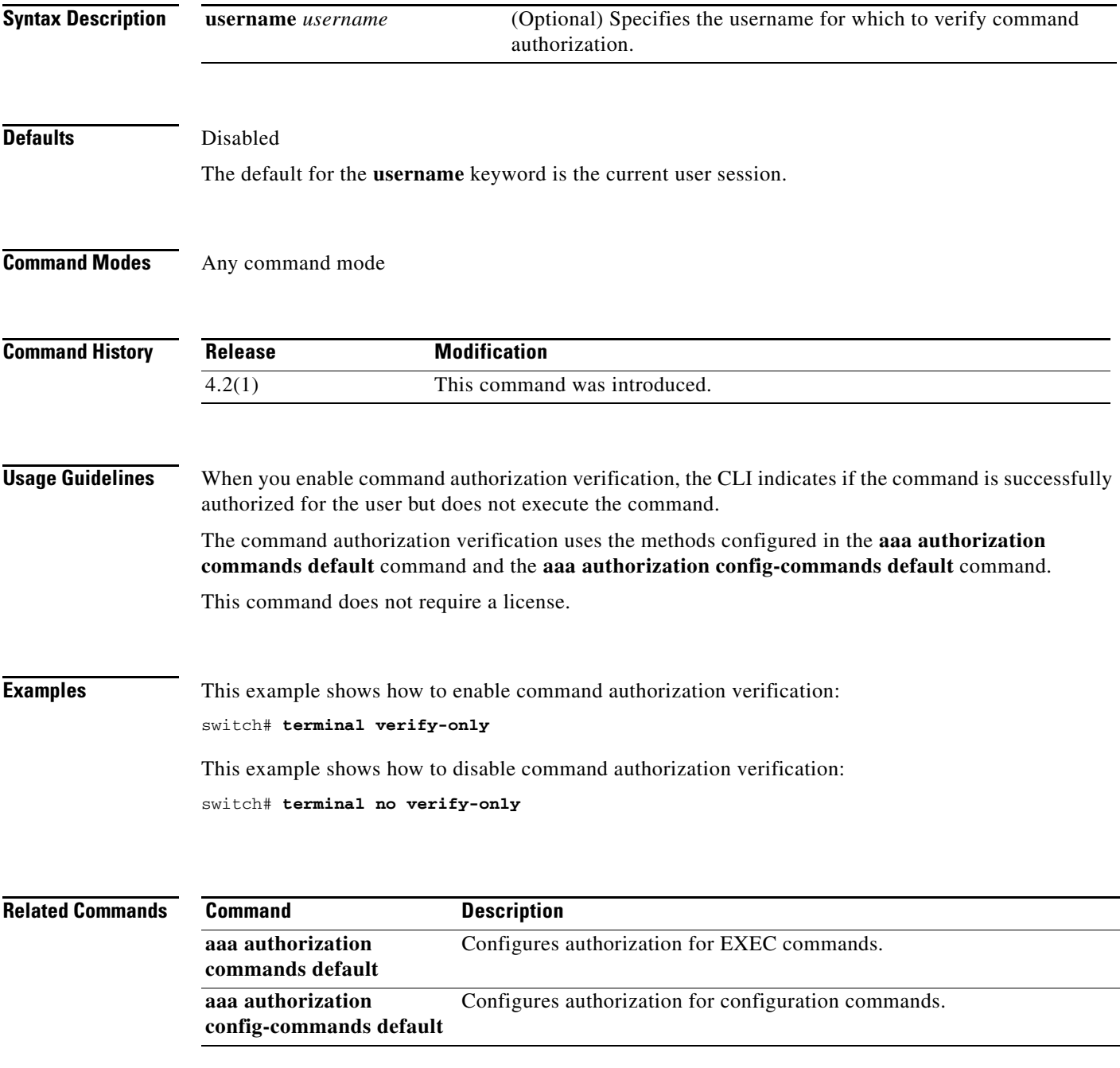

ן

# *Send document comments to nexus7k-docfeedback@cisco.com.*

# **test aaa authorization command-type**

To test the TACACS+ command authorization for a username, use the **test aaa authorization command-type** command.

**test aaa authorization command-type** {**commands** | **config-commands**} **user** *username*  **command** *command-string*

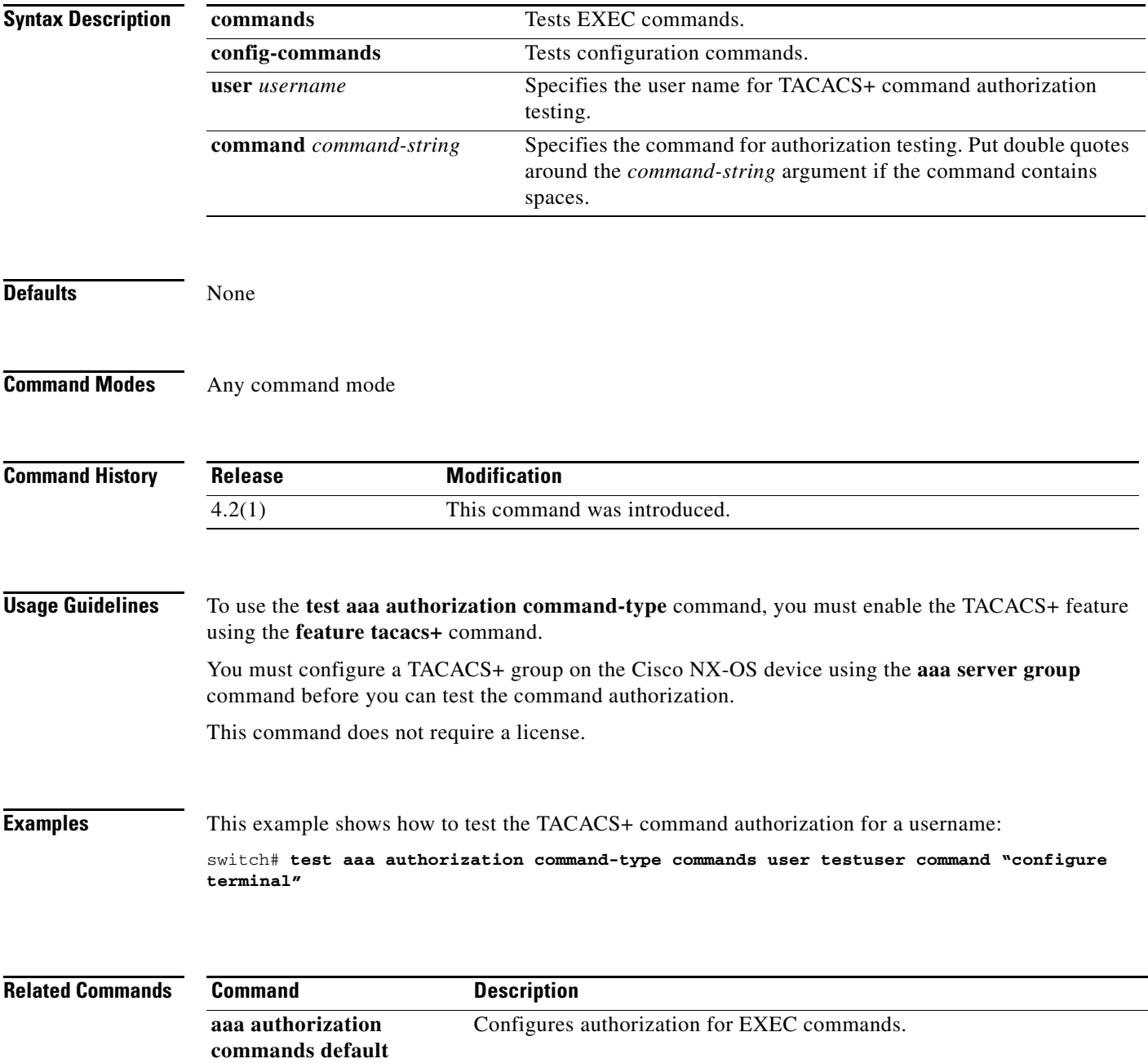

 $\mathbf{I}$ 

# *Send document comments to nexus7k-docfeedback@cisco.com.*

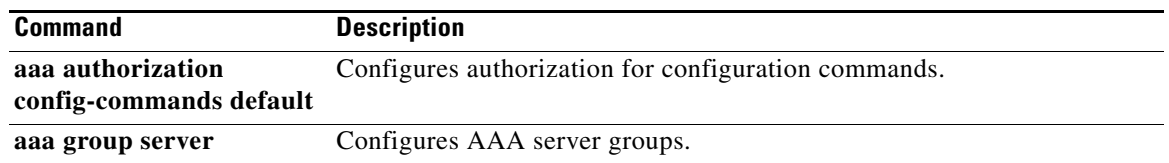

 $\mathbf I$ 

# *Send document comments to nexus7k-docfeedback@cisco.com.*

# **time-range**

To configure a time range, use the **time-range** command. To remove a time range, use the **no** form of this command.

**time-range** *time-range-name*

**no time-range** *time-range-name*

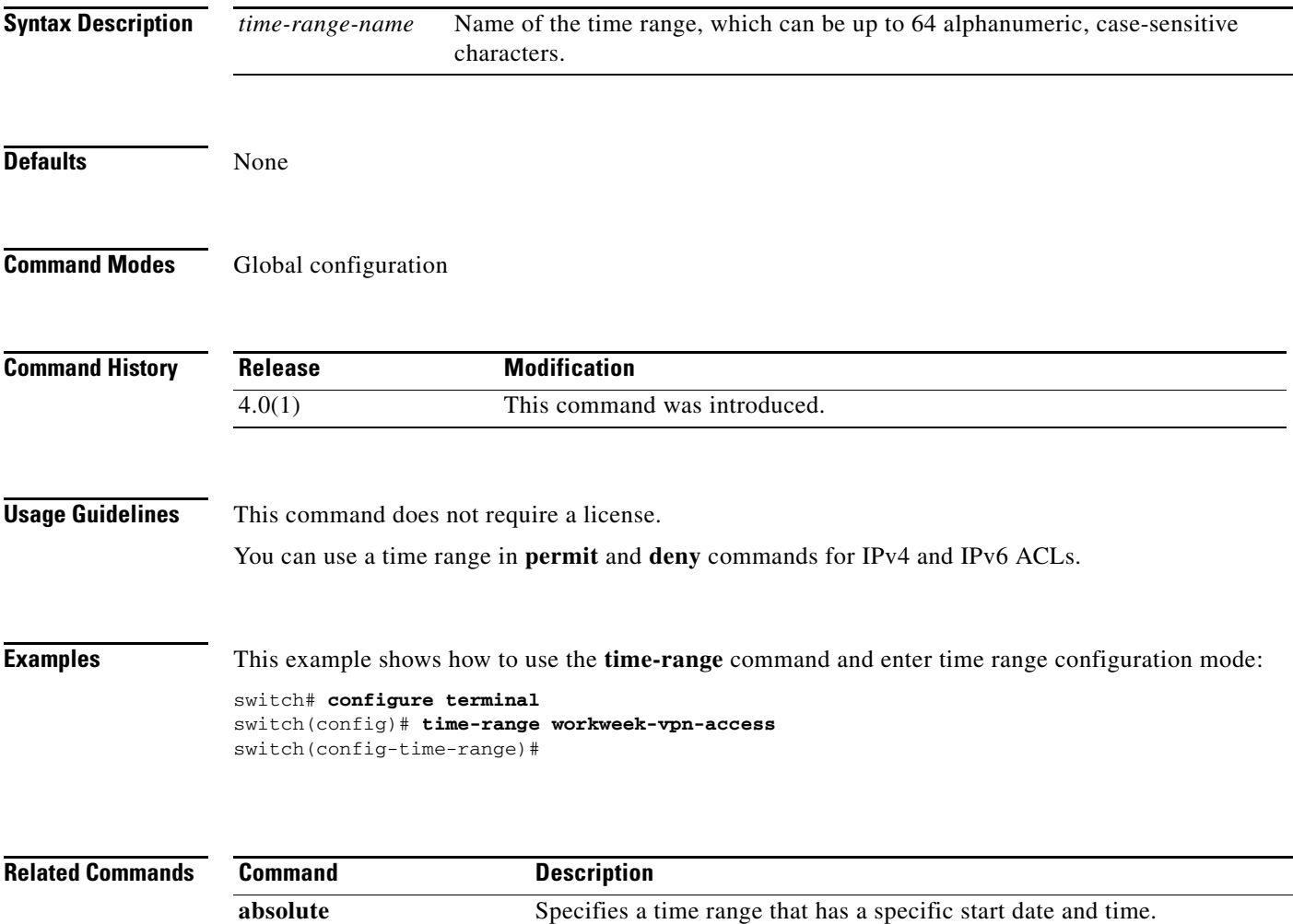

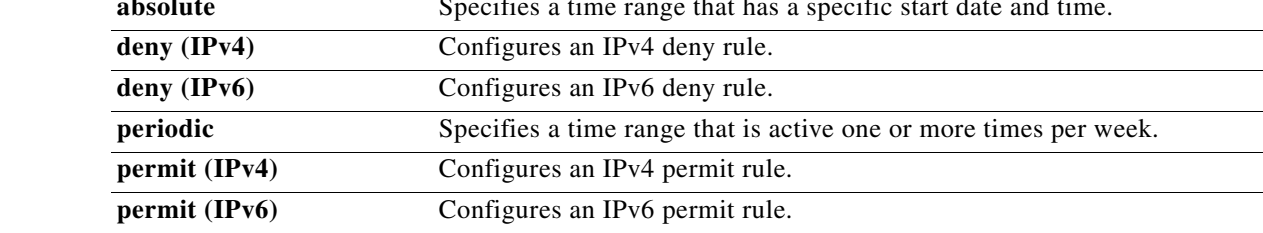

# **trustedCert**

 $\overline{\phantom{a}}$ 

To configure the attribute name, search filter, and base-DN for the trusted certificate search operation in order to send a search query to the Lightweight Directory Access Protocol (LDAP) server, use the **trustedCert** command. To disable this configuration, use the **no** form of this command.

**trustedCert attribute-name** *attribute-name* **search-filter** *filter* **base-DN** *base-DN-name*

### **no trustedCert**

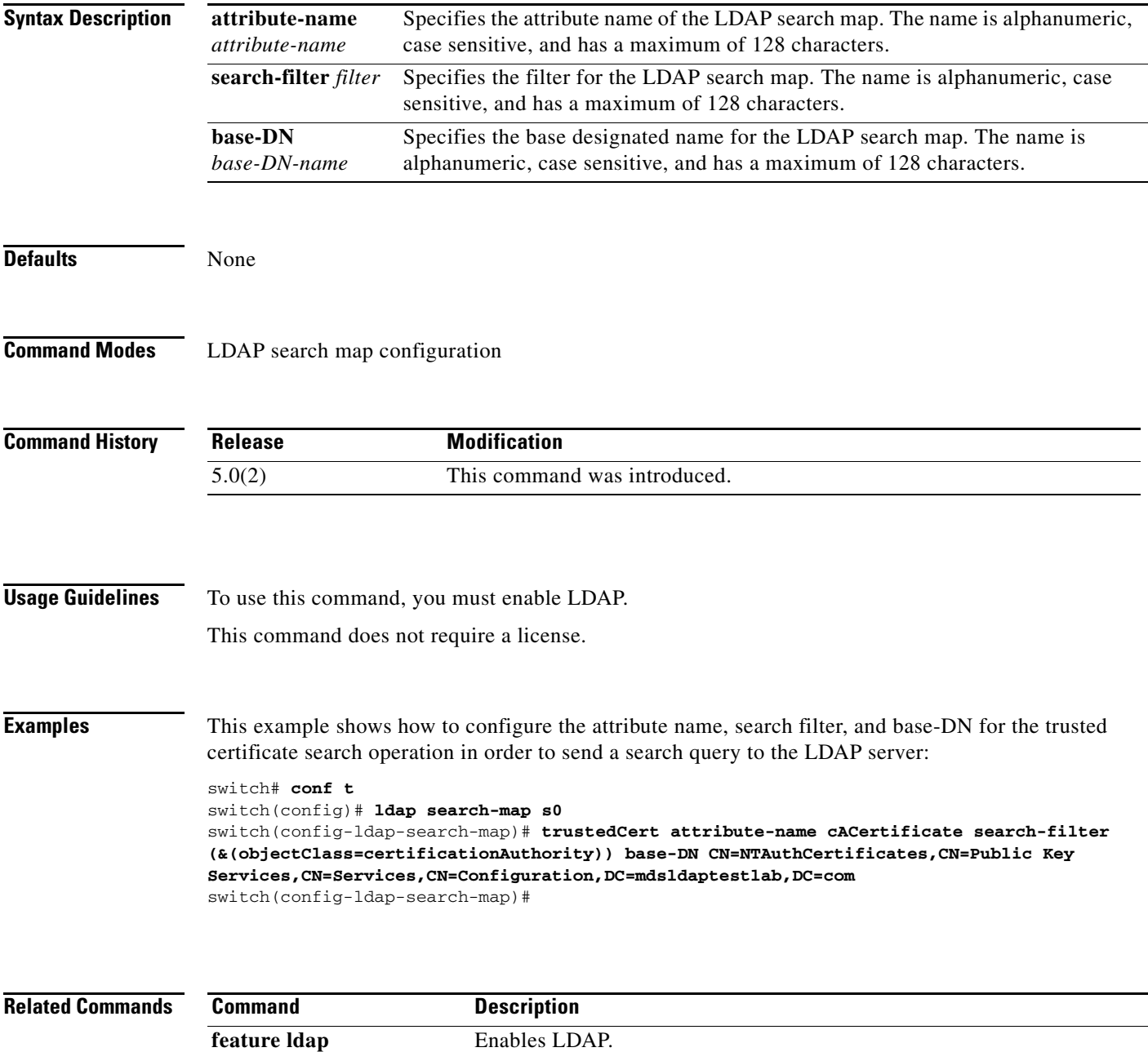

# *Send document comments to nexus7k-docfeedback@cisco.com.*

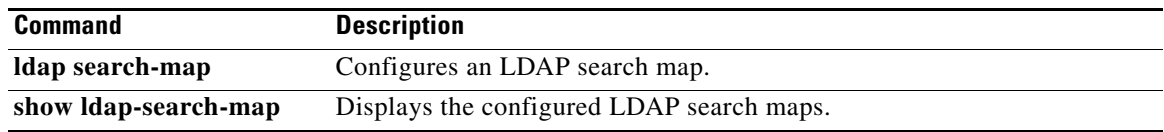

# **use-vrf**

 $\overline{\phantom{a}}$ 

To specify a virtual routing and forwarding instance (VRF) name for a RADIUS, TACACS+, or LDAP server group, use the **use-vrf** command. To remove the VRF name, use the **no** form of this command.

**use-vrf** *vrf-name*

**no use-vrf** *vrf-name*

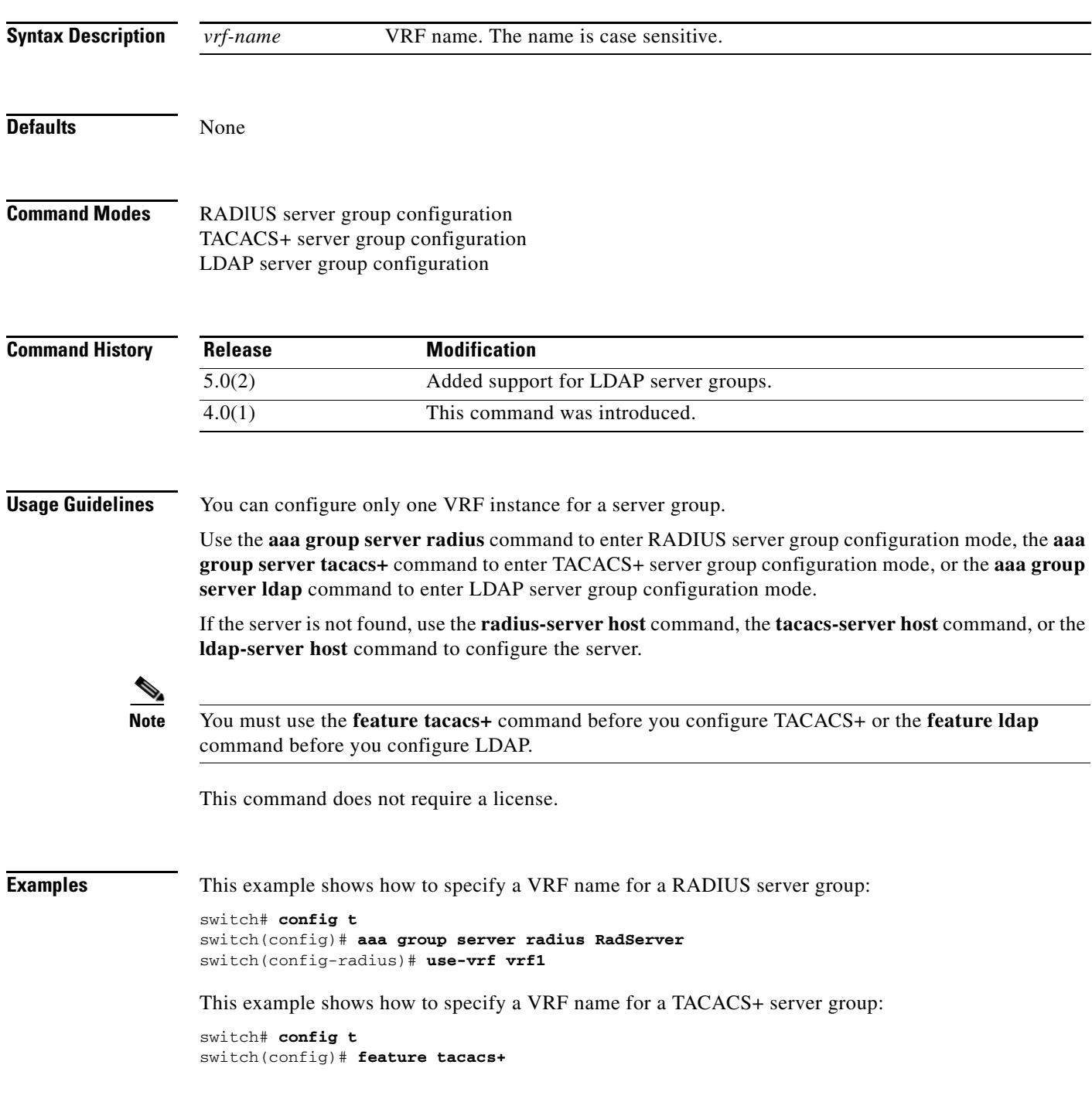

**use-vrf**

Ι

#### **use-vrf**

## *Send document comments to nexus7k-docfeedback@cisco.com.*

```
switch(config)# aaa group server tacacs+ TacServer
switch(config-tacacs+)# use-vrf vrf2
```
This example shows how to remove the VRF name from a TACACS+ server group:

```
switch# config t
switch(config)# feature tacacs+
switch(config)# aaa group server tacacs+ TacServer
switch(config-tacacs+)# no use-vrf vrf2
```
This example shows how to specify a VRF name for an LDAP server group:

```
switch# config t
switch(config)# feature ldap
switch(config)# aaa group server ldap LdapServer
switch(config-tacacs+)# use-vrf vrf3
```
This example shows how to remove the VRF name from an LDAP server group:

```
switch# config t
switch(config)# feature ldap
switch(config)# aaa group server ldap LdapServer
switch(config-tacacs+)# no use-vrf vrf3
```
### **Related Commands**

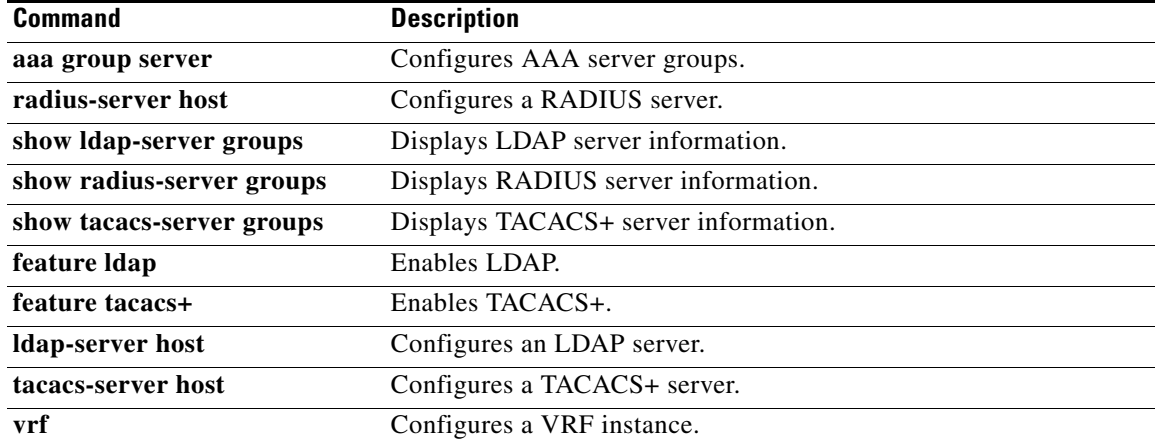

## *Send document comments to nexus7k-docfeedback@cisco.com.*

# **user-certdn-match**

To configure the attribute name, search filter, and base-DN for the certificate DN match search operation in order to send a search query to the Lightweight Directory Access Protocol (LDAP) server, use the **user-certdn-match** command. To disable this configuration, use the **no** form of this command.

**user-certdn-match attribute-name** *attribute-name* **search-filter** *filter* **base-DN** *base-DN-name*

**no user-certdn-match**

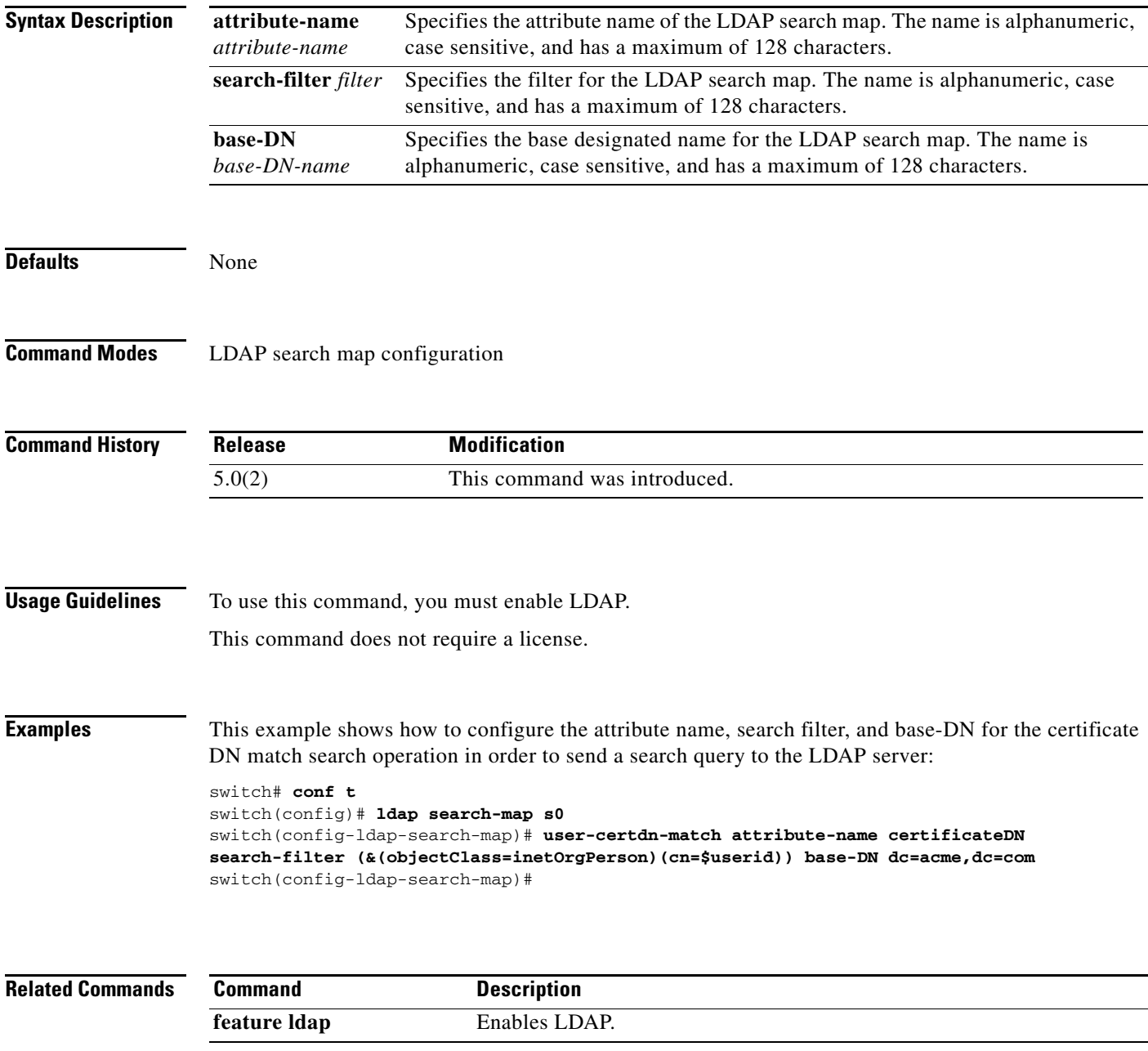

# *Send document comments to nexus7k-docfeedback@cisco.com.*

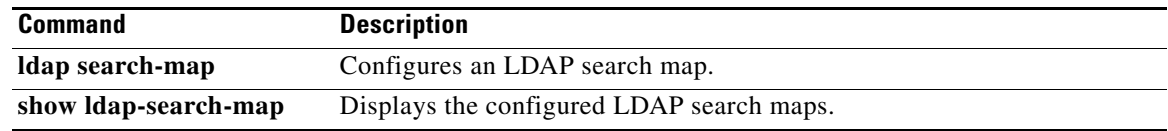

a l

## *Send document comments to nexus7k-docfeedback@cisco.com.*

# **user-pubkey-match**

To configure the attribute name, search filter, and base-DN for the public key match search operation in order to send a search query to the Lightweight Directory Access Protocol (LDAP) server, use the **user-pubkey-match** command. To disable this configuration, use the **no** form of this command.

**user-pubkey-match attribute-name** *attribute-name* **search-filter** *filter* **base-DN** *base-DN-name*

**no user-pubkey-match**

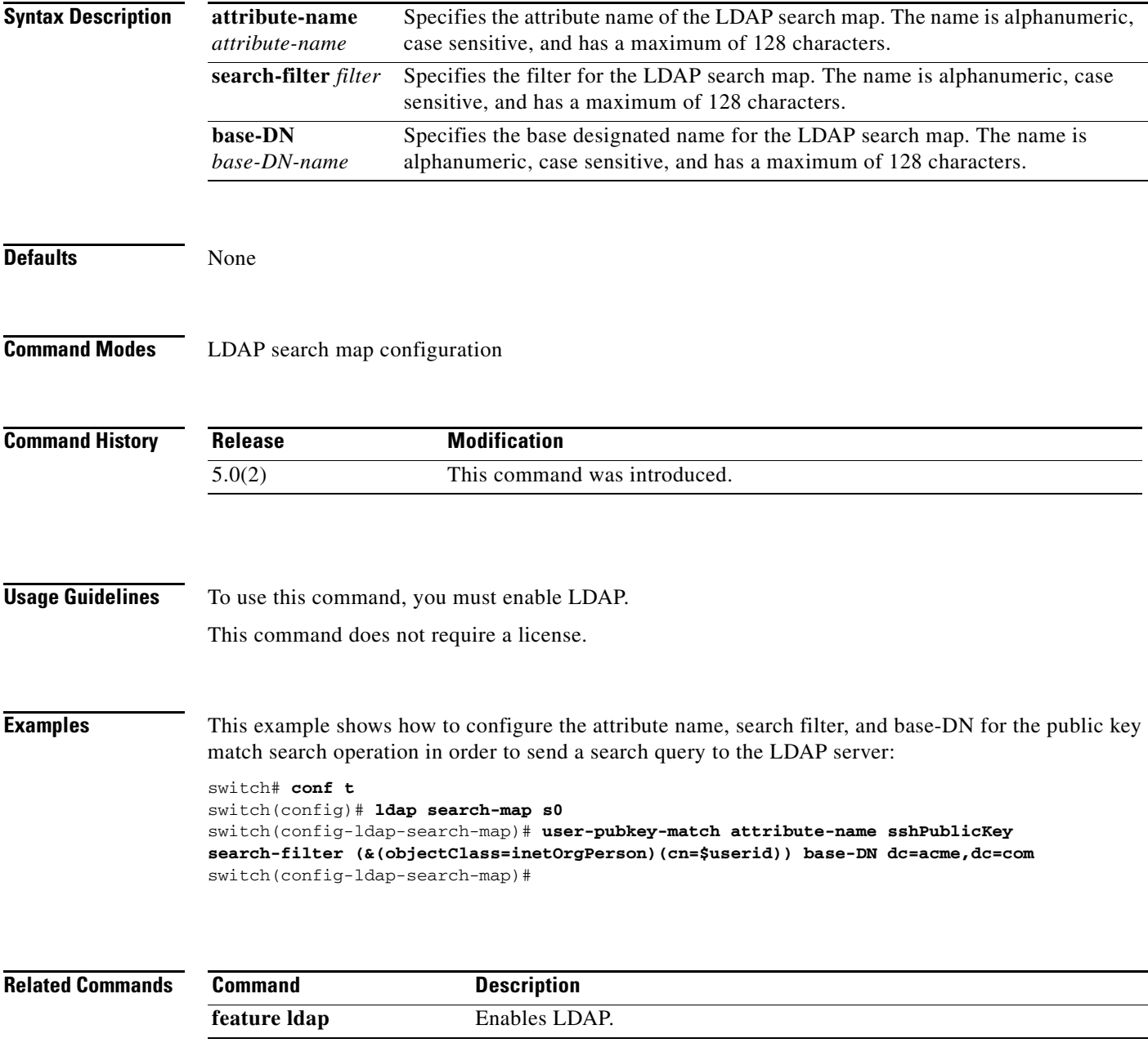

# *Send document comments to nexus7k-docfeedback@cisco.com.*

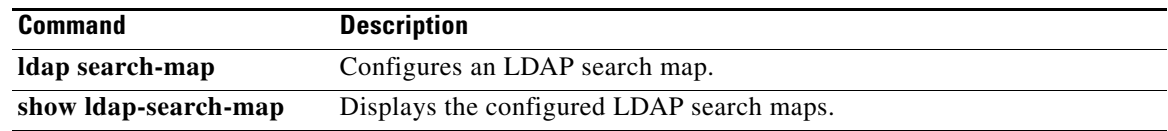

## *Send document comments to nexus7k-docfeedback@cisco.com.*

# **user-switch-bind**

To configure the attribute name, search filter, and base-DN for the user-switchgroup search operation in order to send a search query to the Lightweight Directory Access Protocol (LDAP) server, use the **user-switch-bind** command. To disable this configuration, use the **no** form of this command.

**user-switch-bind attribute-name** *attribute-name* **search-filter** *filter* **base-DN** *base-DN-name*

**no user-switch-bind**

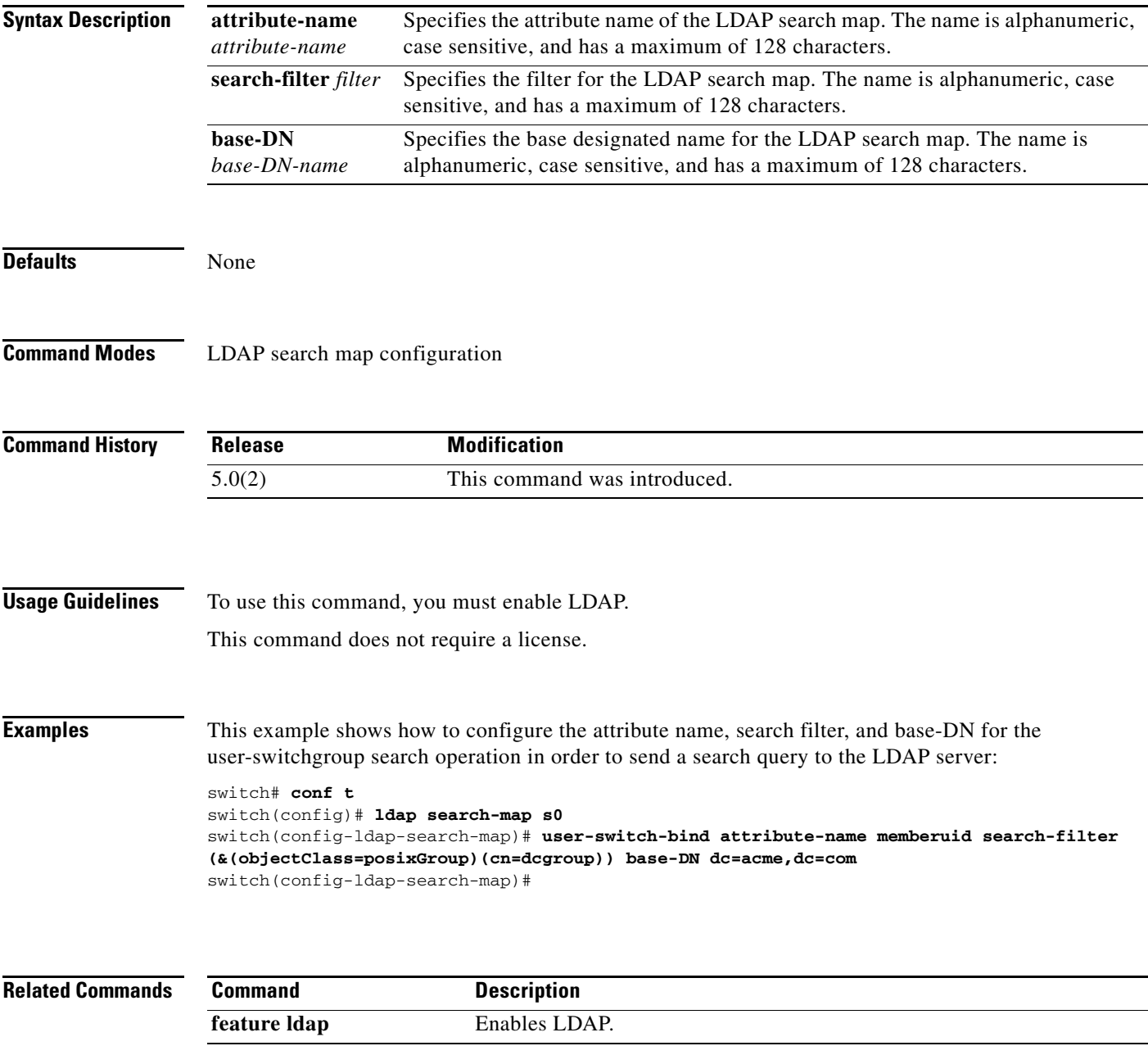

# *Send document comments to nexus7k-docfeedback@cisco.com.*

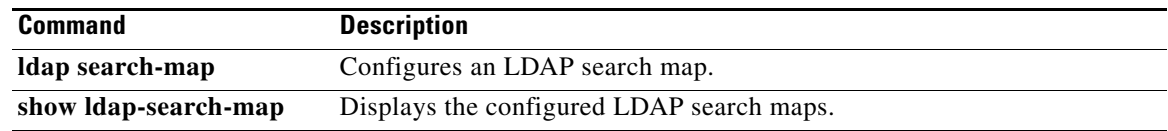

# **username**

 $\Gamma$ 

To create and configure a user account in a virtual device context (VDC), use the **username** command. To remove a user account, use the **no** form of this command.

**username** *user-id* [**expire** *date*] [**password** [**0** | **5**] *password*] [**role** *role-name*]

**username** *user-id* [**sshkey** {*key* | **file** *filename*}]

**username** *user-id* [**keypair generate** {**rsa [***bits* **[force]] | dsa [force]}]**

**username** *user-id [***keypair** {**export** | **import**} {**bootflash:***filename* | **volatile:***filename*} {**rsa** | **dsa**} [**force**]]

**username** *user-id [***priv-lvl** *n]* [**expire** *date*] [**password** [**0** | **5**] *password*]

**no username** *user-id*

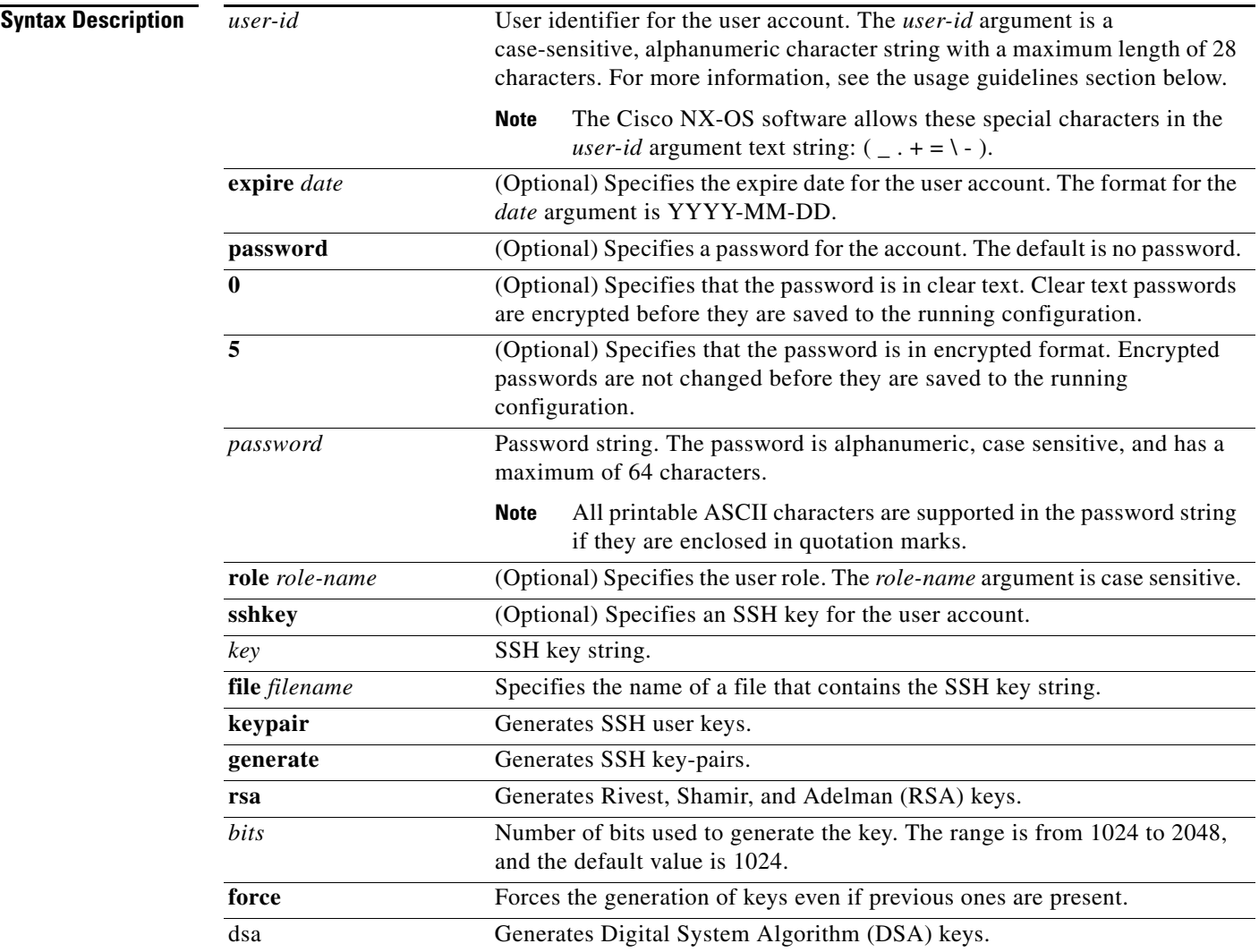

Ι

## *Send document comments to nexus7k-docfeedback@cisco.com.*

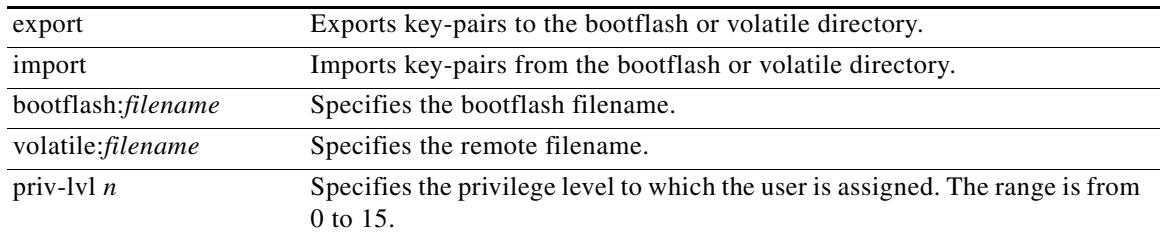

**Defaults** Unless specified, usernames have no expire date, password, or SSH key.

In the default VDC, the default role is network-operator if the creating user has the network-admin role, or the default role is vdc-operator if the creating user has the vdc-admin role.

In nondefault VDCs, the default user role is vdc-operator.

You cannot delete the default admin user role. Also, you cannot change the expire date or remove the network-admin role for the default admin user role.

To specify privilege levels, you must enable the cumulative privilege of roles for command authorization on TACACS+ servers using the **feature privilege** command. There is no default privilege level.

This command does not require a license.

### **Command Modes** Global configuration

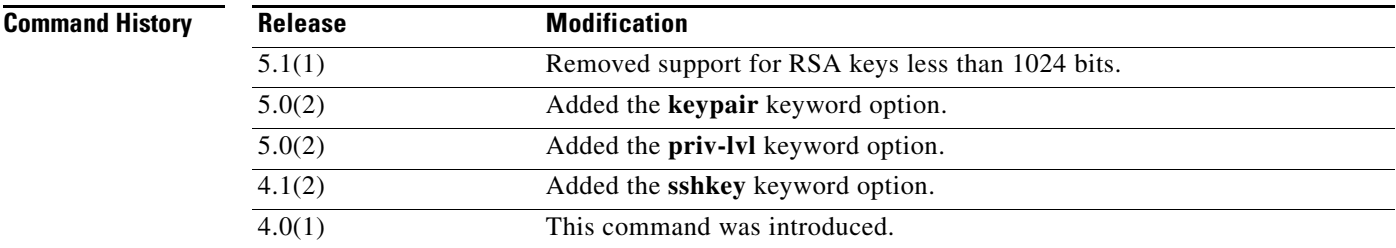

**Usage Guidelines** The Cisco NX-OS software creates two default user accounts in the VDC: admin and adminbackup. The nondefault VDCs have one default user account: admin. You cannot remove a default user account.

> User accounts are local to the VDCs. You can create user accounts with the same user identifiers in different VDCs.

**Caution** The Cisco NX-OS software does not support all numeric usernames, whether created with TACACS+ or RADIUS, or created locally. Local users with all numeric names cannot be created. If an all numeric user name exists on an AAA server and is entered during login, the user is not logged in.

The Cisco NX-OS software accepts only strong passwords when you have password-strength checking enabled using the **password strength-check** command. The characteristics of a strong password include the following:

**•** At least eight characters long

- **•** Does not contain many consecutive characters (such as "abcd")
- Does not contain many repeating characters (such as "aaabbb")
- **•** Does not contain dictionary words
- **•** Does not contain proper names
- **•** Contains both uppercase and lowercase characters
- **•** Contains numbers

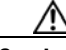

**Caution** If you do not specify a password for the user account, the user might not be able to log in to the account.

To use this command, you must enable the cumulative privilege of roles using the **feature privilege** command.

A passphrase is required when you export or import the key-pair. The passphrase encrypts the exported private key for the user and decrypts it during import.

This command does not require a license.

**Examples** This example shows how to create a user account with a password and a user role:

```
switch# config t
switch(config)# username user1 password Ci5co321 role vdc-admin
```
This example shows how to configure the SSH key for a user account:

```
switch# config t
switch(config)# username user1 sshkey file bootflash:key_file
```
This example shows how to generate the SSH public and private keys and store them in the home directory of the Cisco NX-OS device for the user:

```
switch# config t
switch(config)# username user1 keypair generate rsa
generating rsa key(2048 bits)......
generated rsa key
```
This example shows how to export the public and private keys from the home directory of the Cisco NX-OS device to the bootflash directory:

```
switch# config t
switch(config)# username user1 keypair export bootflash:key_rsa rsa
Enter Passphrase:
switch(config)# dir
.
.
.
951 Jul 09 11:13:59 2009 key_rsa
221 Jul 09 11:14:00 2009 key_rsa.pub
.
.
```
The private key is exported as the file that you specify, and the public key is exported with the same filename followed by a .pub extension.

Ι

#### **username**

### *Send document comments to nexus7k-docfeedback@cisco.com.*

This example shows how to import the exported public and private keys from the bootflash directory to the home directory of the Cisco NX-OS device:

```
switch# config t
switch(config)# username user1 keypair import bootflash:key_rsa rsa
Enter Passphrase:
switch(config)# show username user1 keypair
**************************************
rsa Keys generated: Thu Jul 9 11:10:29 2009
ssh-rsa
AAAAB3NzaC1yc2EAAAABIwAAAIEAxWmjJT+oQhIcvnrMbx2BmD0P8boZElTfJ
Fx9fexWp6rOiztlwODtehnjadWc6A+DE2DvYNvqsrU9TBypYDPQkR/+Y6cKubyFW
VxSBG/NHztQc3+QC1zdkIxGNJbEHyFoajzNEO8LLOVFIMCZ2Td7gxUGRZc+fbq
S33GZsCAX6v0=bitcount:262144
fingerprint:
8d:44:ee:6c:ca:0b:44:95:36:d0:7d:f2:b5:78:74:7d
**************************************
could not retrieve dsa key information
**************************************
switch(config)#
```
The private key is imported as the file that you specify, and the public key is imported with the same filename followed by a .pub extension.

This example shows how to assign privilege level 15 to the user:

```
switch# config t
switch(config)# feature privilege
switch(config)# enable secret 5 def456 priv-lvl 15
switch(config)# username user2 priv-lvl 15
```
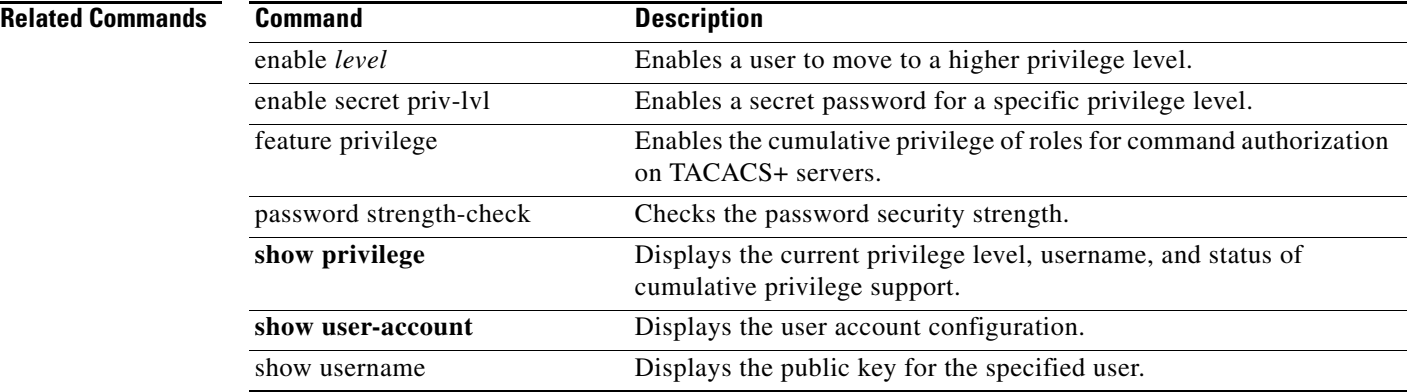

# **userprofile**

 $\overline{\phantom{a}}$ 

To configure the attribute name, search filter, and base-DN for the user profile search operation in order to send a search query to the Lightweight Directory Access Protocol (LDAP) server, use the **userprofile**  command. To disable this configuration, use the **no** form of this command.

**userprofile attribute-name** *attribute-name* **search-filter** *filter* **base-DN** *base-DN-name*

### **no userprofile**

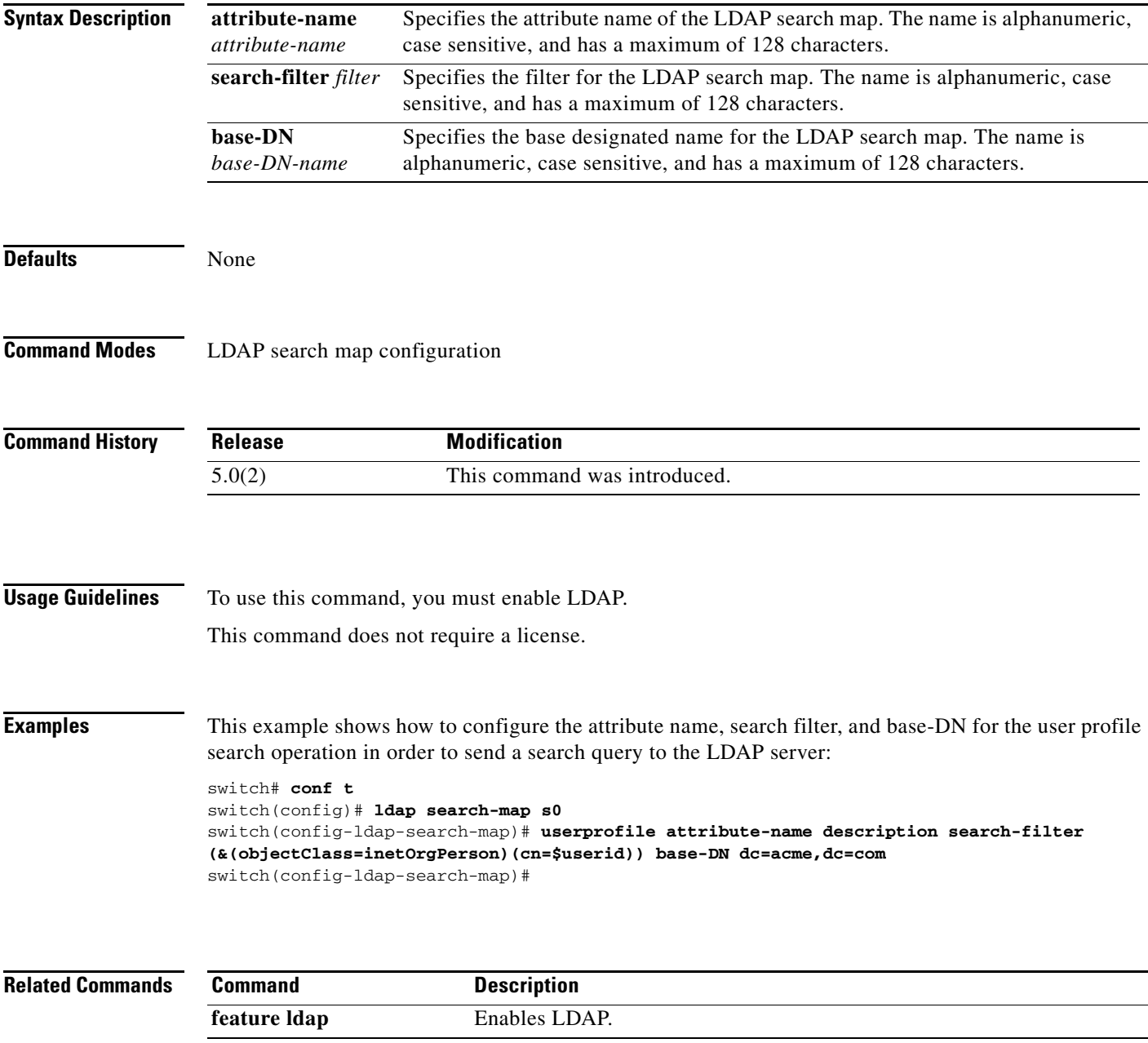

# *Send document comments to nexus7k-docfeedback@cisco.com.*

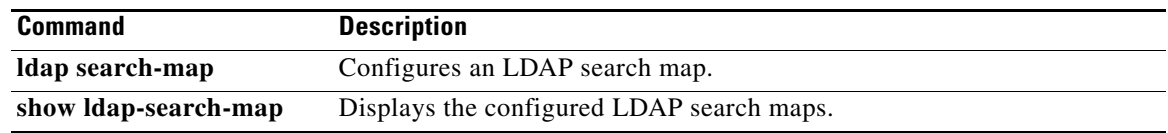

 $\Gamma$ 

# *Send document comments to nexus7k-docfeedback@cisco.com.*

# **vlan access-map**

### *spec indicates that there are sequence numbers for access maps and each seq number can have an action and match command. no seq numbers on CLI.*

To create a new VLAN access-map entry or to configure an existing VLAN access-map entry, use the **vlan access-map** command. To remove a VLAN access-map entry, use the **no** form of this command.

**vlan access-map** *map-name* [*sequence-number*]

**no vlan access-map** *map-name* [*sequence-number*]

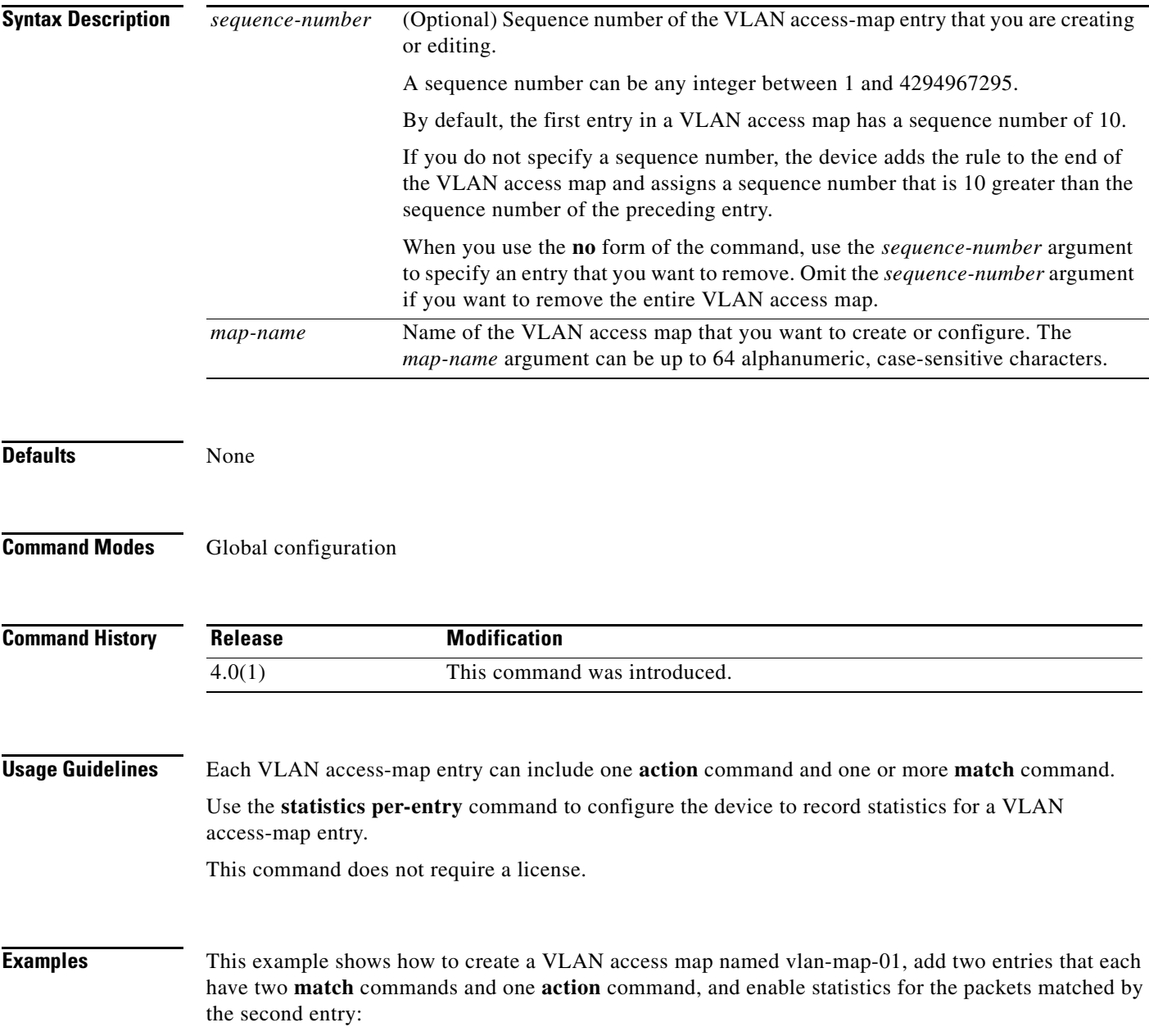

ו

### *Send document comments to nexus7k-docfeedback@cisco.com.*

```
switch(config)# vlan access-map vlan-map-01
switch(config-access-map)# match ip address ip-acl-01
switch(config-access-map)# action forward
switch(config-access-map)# match mac address mac-acl-00f
switch(config-access-map)# vlan access-map vlan-map-01
switch(config-access-map)# match ip address ip-acl-320
switch(config-access-map)# match mac address mac-acl-00e
switch(config-access-map)# action drop
switch(config-access-map)# statistics per-entry
switch(config-access-map)# show vlan access-map
Vlan access-map vlan-map-01 10
        match ip: ip-acl-01
        match mac: mac-acl-00f
        action: forward
Vlan access-map vlan-map-01 20
        match ip: ip-acl-320
        match mac: mac-acl-00e
        action: drop
        statistics per-entry
```
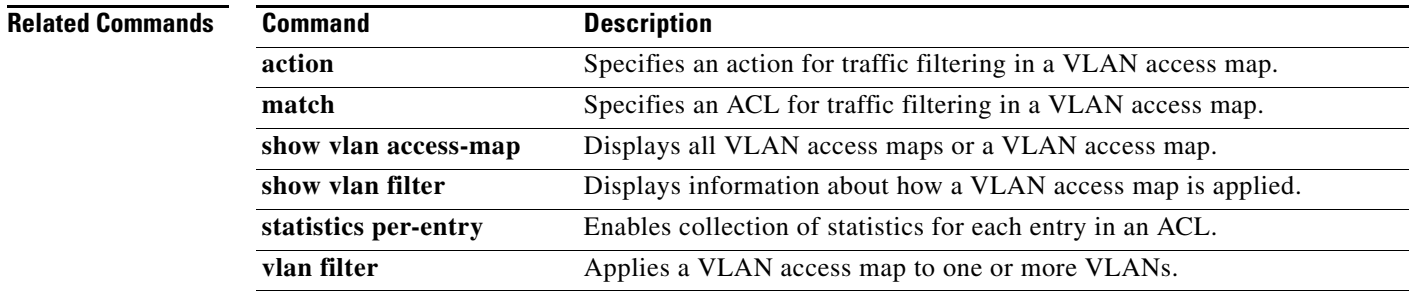

# **vlan filter**

 $\overline{\phantom{a}}$ 

To apply a VLAN access map to one or more VLANs, use the **vlan filter** command. To unapply a VLAN access map, use the **no** form of this command.

**vlan filter** *map-name* **vlan-list** *VLAN-list*

**no vlan filter** *map-name* **vlan-list** *VLAN-list*

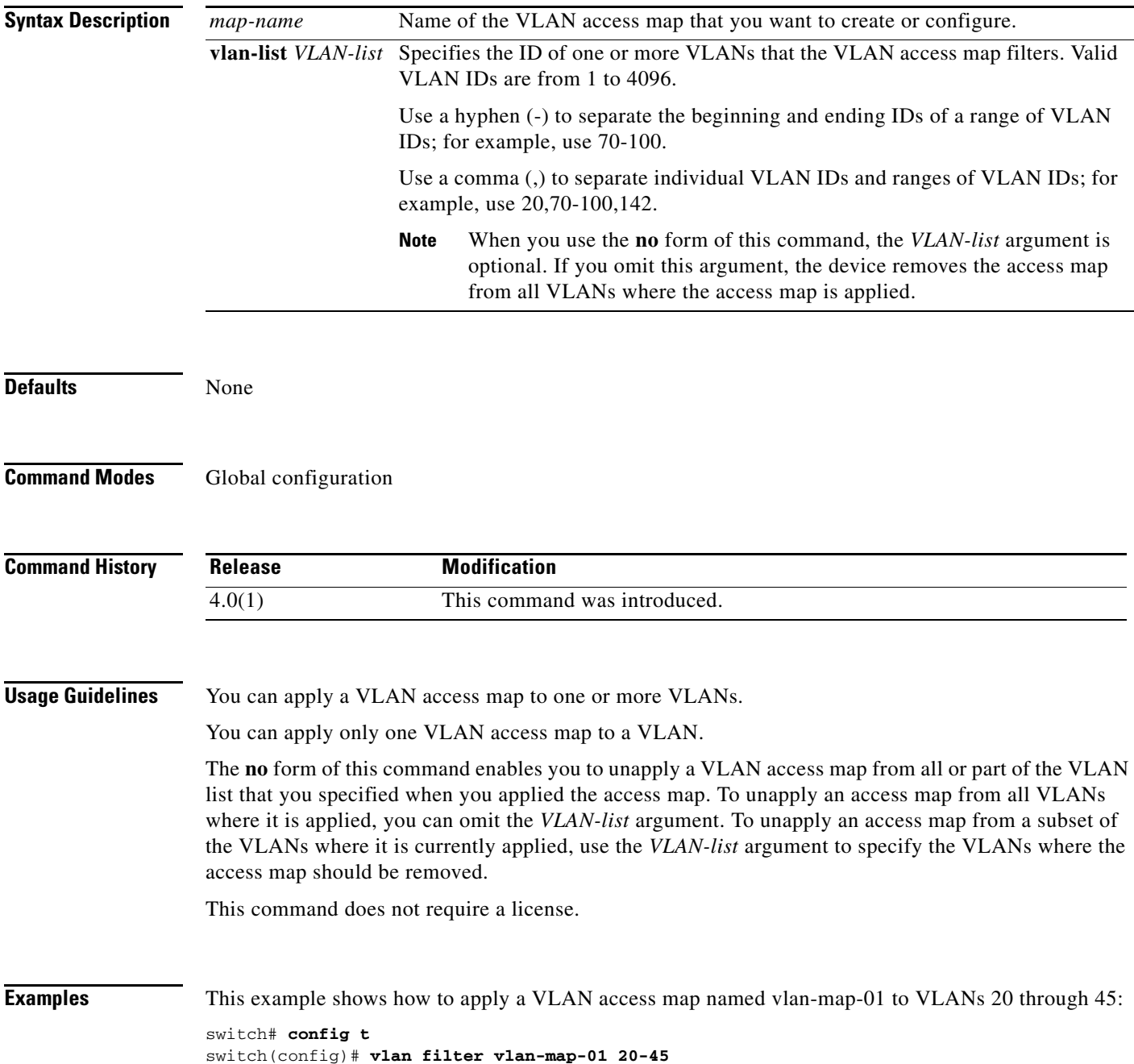

1

#### **vlan filter**

## *Send document comments to nexus7k-docfeedback@cisco.com.*

This example show how to use the **no** form of the command to unapply the VLAN access map named vlan-map-01 from VLANs 30 through 32, which leaves the access map applied to VLANs 20 through 29 and 33 through 45:

```
switch# show vlan filter
vlan map vlan-map-01:
        Configured on VLANs: 20-45
switch(config)# no vlan filter vlan-map-01 30-32
switch# show vlan filter
vlan map vlan-map-01:
        Configured on VLANs: 20-29,33-45
```
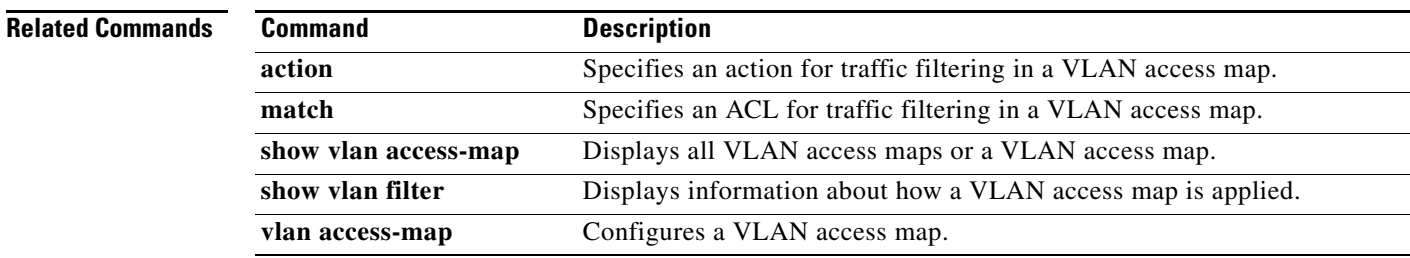

# **vlan policy deny**

To enter VLAN policy configuration mode for a user role, use the **vlan policy deny** command. To revert to the default VLAN policy for a user role, use the **no** form of this command.

**vlan policy deny**

**no vlan policy deny**

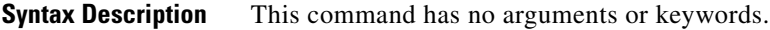

**Defaults** All VLANs

 $\mathbf I$ 

**Command Modes** User role configuration

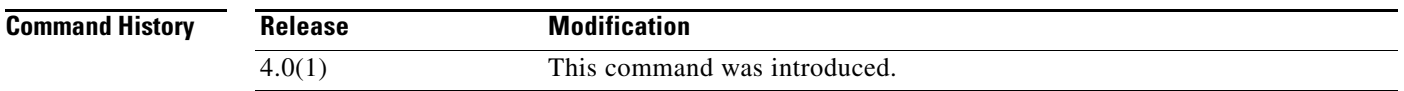

**Usage Guidelines** This command denies all VLANs to the user role except for those that you allow using the **permit vlan** command in user role VLAN policy configuration mode.

This command does not require a license.

**Examples** This example shows how to enter user role VLAN policy configuration mode for a user role:

```
switch# config t
switch(config)# role name MyRole
switch(config-role)# vlan policy deny
switch(config-role-vlan)#
```
This example shows how to revert to the default VLAN policy for a user role:

switch# **config t** switch(config)# **role name MyRole** switch(config-role)# **no vlan policy deny**

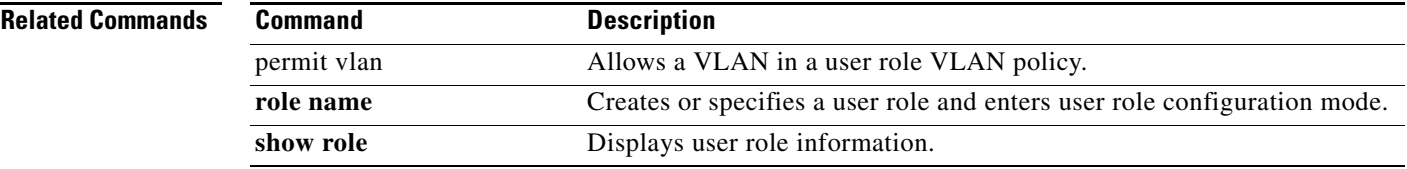

# **vrf policy deny**

To enter virtual forwarding and routing instance (VRF) policy configuration mode for a user role, use the **vrf policy deny** command. To revert to the default VRF policy for a user role, use the **no** form of this command.

**vrf policy deny**

**no vrf policy deny**

**Syntax Description** This command has no arguments or keywords.

**Defaults** All VRFs

**Command Modes** User role configuration

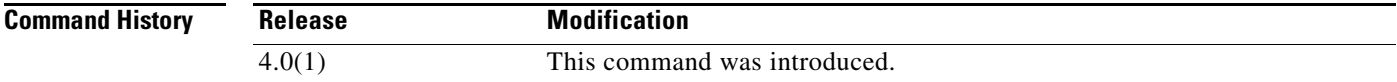

**Usage Guidelines** This command denies all VRFs to the user role except for those that you allow using the **permit vrf** command in user role VRF policy configuration mode.

This command does not require a license.

**Examples** This example shows how to enter VRF policy configuration mode for a user role:

switch# **config t** switch(config)# **role name MyRole** switch(config-role)# **vrf policy deny** switch(config-role-vrf)#

This example shows how to revert to the default VRF policy for a user role:

switch# **config t** switch(config)# **role name MyRole** switch(config-role)# **no vrf policy deny**

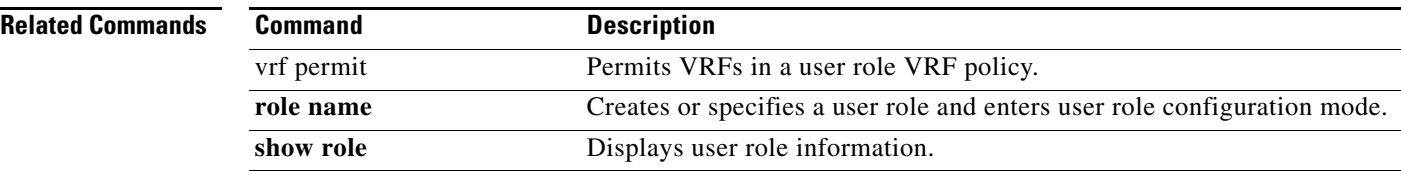

ו